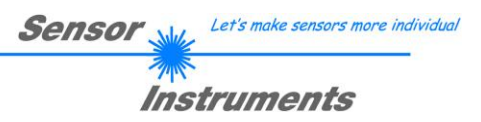

# *Preliminary version*

# **Manual**

# **Software L-LAS-CAM-Scope V4.0**

(PC software for Microsoft® Windows 7, Vista, XP)

# **for laser line sensors of the L-LAS-CAM-…-CL Series**

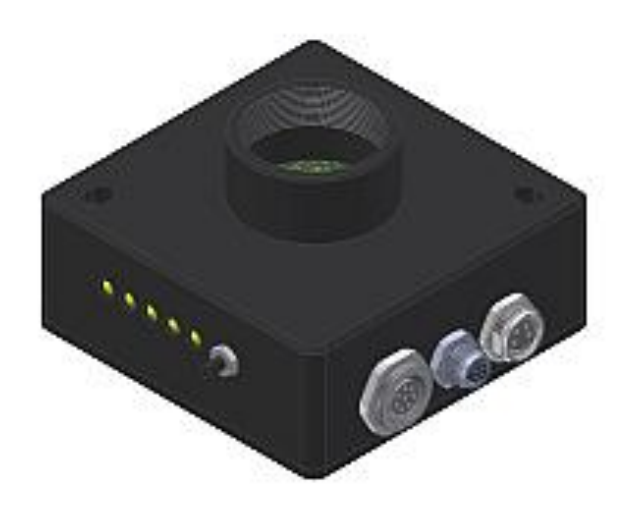

# **L-LAS-CAM-512-CL**

For use with measuring objective MO-C-1,2/6mm MO-C-1,4/12,5mm MO-C-1,4/16mm MO-C-1,4/25mm MO-C-1,4/35mm MO-C-1,8/50mm MO-C-1,8/75mm

Sensor Instruments GmbH - Schlinding 11 - D-94169 Thurmansbang Tel.: +49 (0)8544 / 9719-0 - Fax: +49 (0)8544 / 9719-13 E-mail: info@sensorinstruments.de - www.sensorinstruments.de

#### $\mathbf 0$ **Contents**

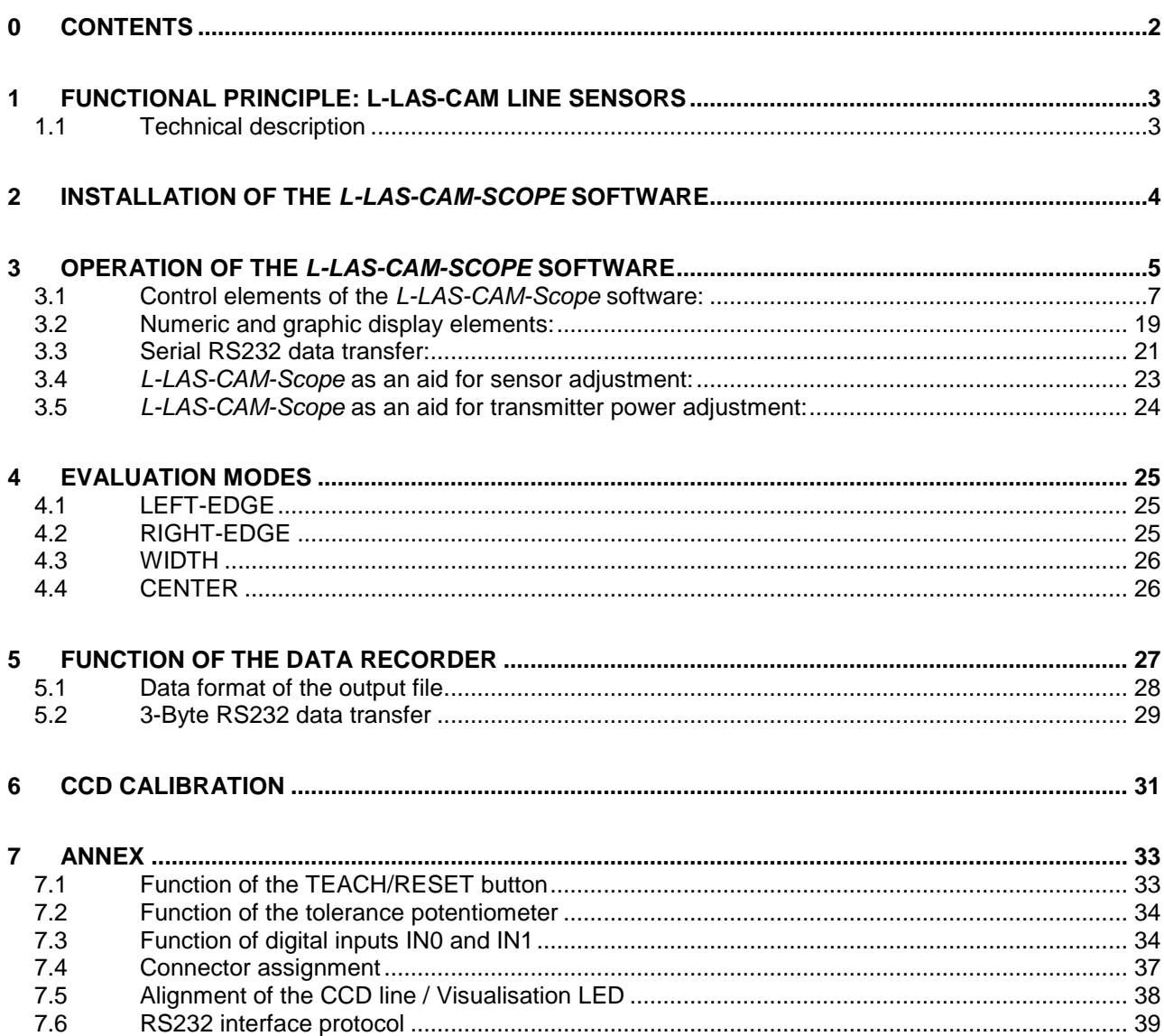

# **1 Functional principle: L-LAS-CAM line sensors**

# **1.1 Technical description**

In the sensors of the *L-LAS-CAM* series the measurement object is illuminated with best possible homogeneous light distribution by means of a ring light comprising several LEDs. The transmitter light sources (LEDs) are available in various wavelength ranges (W:=white light LED, R:=red light LED (640nm), B:=blue light LED (520nm), and UV:= ultraviolet LED).

The sensor's receiver optics unit is equipped with a CCD line that comprises many closely adjacent, individual receiver elements (pixels) that are arranged in a line. The light quantity of each of these receiver elements that accumulates during the exposure time can be separately read out as an analog voltage, and after analog-digital conversion can be stored as a digital value in a data field (video information).

If there is a non-transparent measurement object in the sensor's reference distance, the light that is reflected from the object surface is mapped on the individual pixels of the CCD line. Depending on the reflectance of the object surface certain areas of the line's receiver elements (pixels) will be more illuminated, and other areas of the line will be less illuminated. As a result the pixels within the less illuminated zone will provide a considerably lower analog voltage than pixels that are better illuminated.

Suitable software algorithms are used to determine the shadow zones and the better illuminated zones from the video image. Since the distance of the pixels on the CCD line and the distance from the measurement object are known, the size and position of the differently well reflecting areas of the measurement object can be determined.

The sensors of the *L-LAS-CAM* series feature a microcontroller that can be parameterised with a Windows PC software through the serial RS232 interface. Various evaluation modes can be set at the sensor. The housing of the control unit features a TEACH/RESET button and a potentiometer [1] for tolerance setting. Switching states are visualised by several LEDs (red, yellow, green) that are integrated at the housing of the *L-LAS-CAM* sensor. The *L-LAS-CAM* control unit has three digital outputs (OUT0, OUT1, OUT2) with software-adjustable output polarity. Two digital inputs (IN0, IN1) can be used to provide an external TEACH/RESET functionality and an external TRIGGER functionality by means of a PLC. The control unit also provides a high-speed analog output (0…10V) and a current output (4…20mA) with

12-bit digital/analog resolution.

# **2 Installation of the** *L-LAS-CAM-Scope* **software**

Hardware requirements for successful installation of the *L-LAS-CAM-Scope* software:

- 800 MHz Pentium-compatible processor or better.
- CD-ROM or DVD-ROM drive
- Approx. 25 MByte of free hard disk space
- SVGA graphics card with at least 800x600 pixel resolution and 256 colors or better.
- Windows 98, Windows NT4.0, Windows XP, Windows Vista, or Windows 7 operating system
- Free serial RS232 interface or USB port with USB-RS/232 adaptor at the PC

Please install the *L-LAS-CAM-Scope* software as described below:

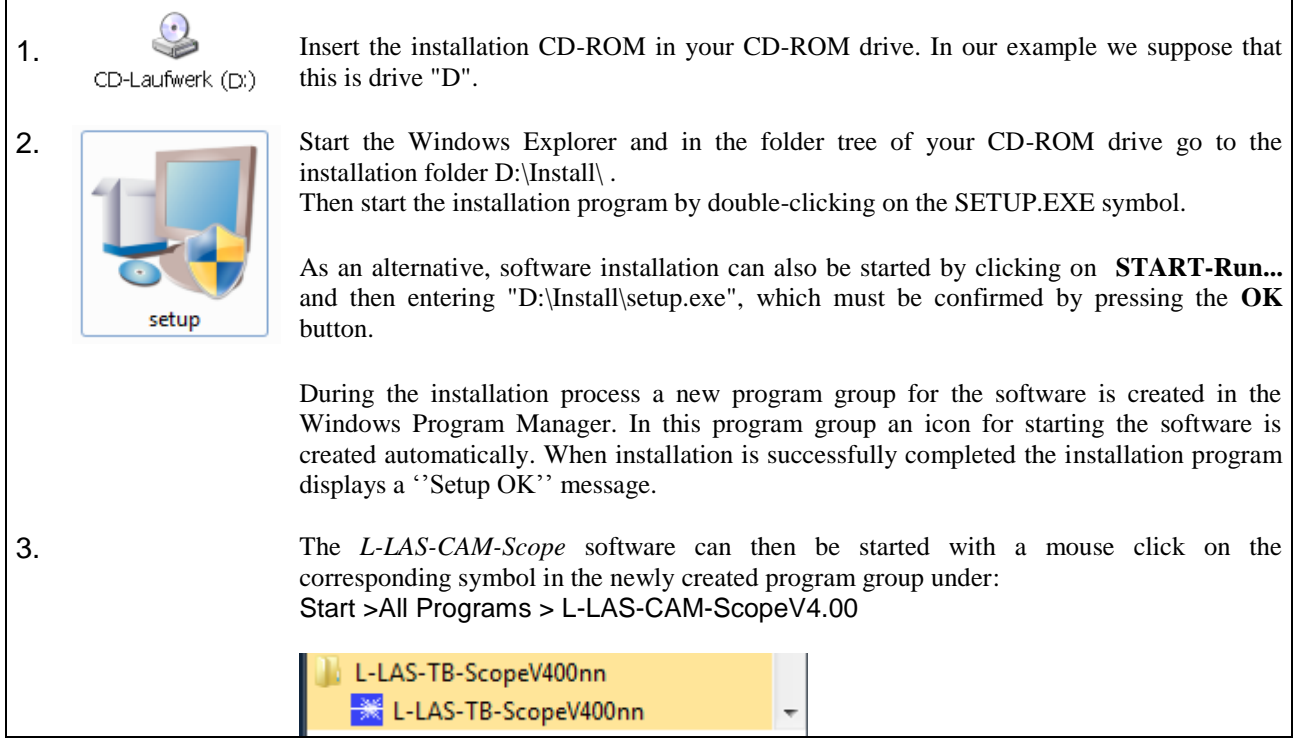

# Deinstallation of the *L-LAS-CAM-Scope* software:

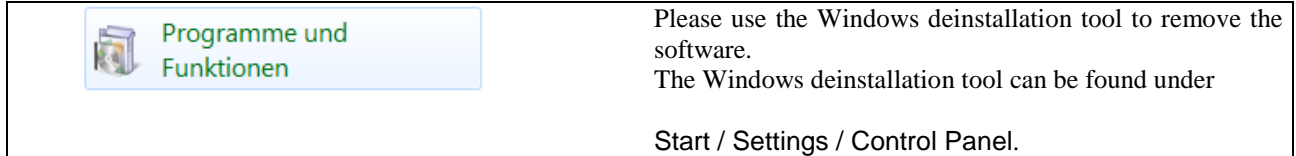

# **3 Operation of the** *L-LAS-CAM-Scope* **software**

The *L-LAS-CAM-Scope* software is used for parameterizing the electronic control unit used for controlling the *L-LAS-CAM* line sensors. The measured values provided by the sensor can be visualized with the PC software, which means that the software among others can be used for adjustment purposes and for setting suitable tolerance limits for the inspection of the measuring object.

Data exchange between the PC user interface and the sensor system is effected through a standard RS232 interface. For this purpose the sensor is connected to the PC with the serial interface cable cab-las4/PC. When parameterization is finished, the setting values can be permanently saved in an EEPROM memory of the *L-LAS-CAM control unit*. The sensor system then continues to operate in "STAND-ALONE" mode without the PC.

When the *L-LAS-CAM-Scope* software is started, the following Windows® user interface will be displayed:

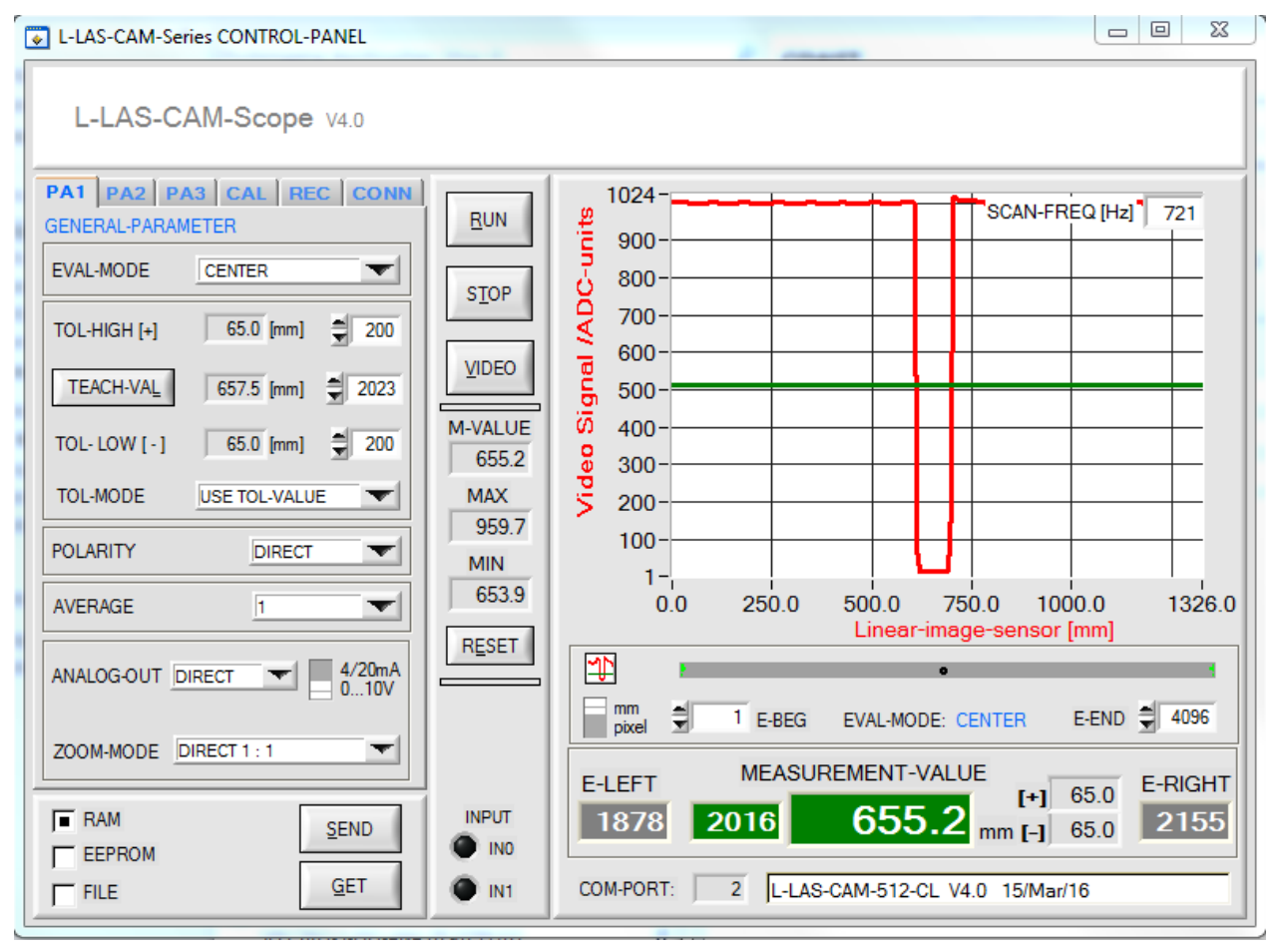

The *L-LAS-CAM-Scope* CONTROL PANEL provides a great variety of functions:

- Visualization of measurement data in numeric and graphic output fields.
- Setting of the laser power for the laser transmitter.
- Setting of the polarity of the digital switching outputs OUT0, OUT1, and OUT2.
- Selection of a suitable evaluation mode.
- Presetting of setpoint value and tolerance band.
- Saving of parameters to the RAM, EEPROM memory of the control unit, or to a configuration file on the hard disk of the PC.

# **The following chapters provide explanations of the individual control elements of the** *L-LAS-CAM-Scope* **software.**

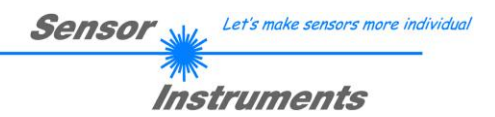

# **3.1 Control elements of the** *L-LAS-CAM-Scope* **software:**

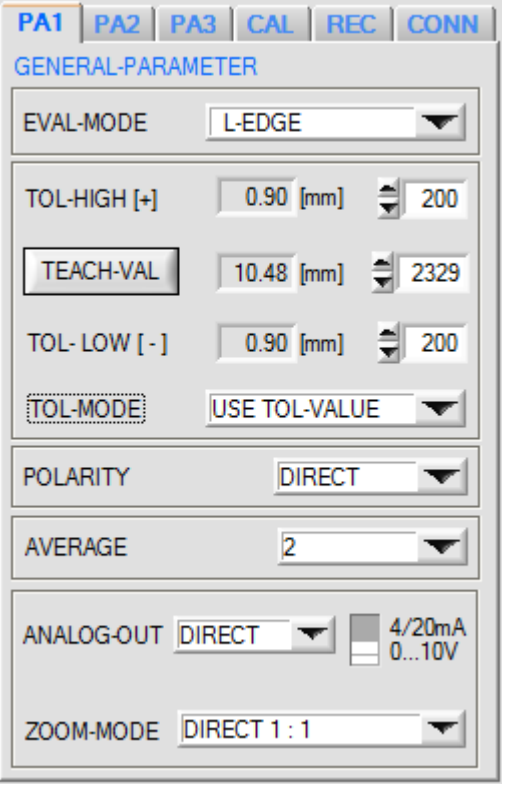

#### EVAL-MODE  $LEDGE$ v L-EDGE R-EDGE **WIDTH** CENTER

# **PA1:**

A click on the PA1 button opens the PARAMETER I window, where various general parameters at the control unit can be set.

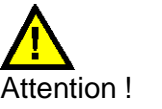

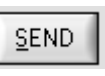

**Changes that are made in the function fields described below only become active at the control unit of the** *L-LAS-CAM sensor* **after a click on the SEND button!**

# **EVAL-MODE:**

This list selection field serves for setting the evaluation mode at the *L-LAS-CAM sensor*. Depending on the evaluation mode that is currently set, the edges created from the video signal (intensity profile) of the CCD line will be assessed differently.

# L-EDGE:

The 1st edge (left edge) of the CCD line's intensity profile, starting with the first pixel, is used as measurement value.

# R-EDGE:

The 1st edge (right edge) of the CCD line's intensity profile, starting with the last pixel, is used as measurement value.

# WIDTH:

The difference between the second and the first edge is used as measurement value: WIDTH = R-EDGE - L-EDGE

# CENTER:

The mean value of the first edge and the second edge is used as measurement value: CENTER = (L-EDGE+R-EDGE)/2

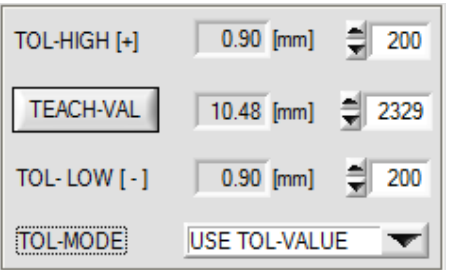

# **TOLERANCE-HIGH[+], TOLERANCE-LOW [-]:**

In these input fields an upper and lower value for the tolerance window can be set by entering a numerical value or by clicking on the arrows (pixel values). The tolerance window is applied symmetrically around the setpoint value (TEACH-VALUE) and is framed by the upper and lower tolerance threshold.

The tolerance values that are currently set at the sensor are shown next to the pixel input fields in [mm].

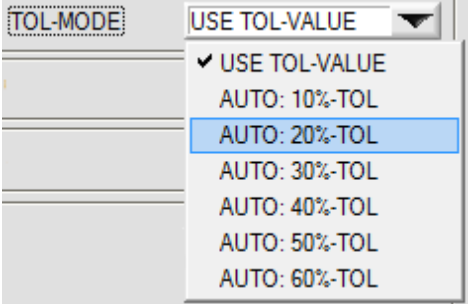

# **AUTO-TOLERANCE [%]:**

This list function element can be used to activate the automatic calculation of the tolerance bandwidth.

Using the respective current TEACH-IN value a percentage tolerance bandwidth is automatically set.

Example: TEACH-VAL = 2048 pixel AUTO: 10%-TOL Result: TOL-HIGH =  $204$  pixel, TOL-LOW =  $204$  pixel

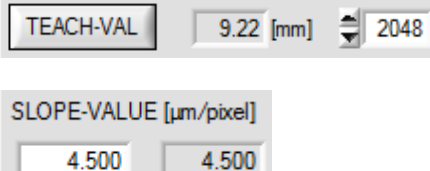

# **TEACH-VALUE [Pixel]:**

Numeric input field for setting the current teach value (setpoint value) in pixels. The teach value that is set here only is activated at the *L-LAS-CAM sensor* after a click on the SEND button.

The teach value is set in pixels. As with the tolerance value, conversion into µm can be done by means of the SLOPE-VALUE (sensitivity – µm/pixel).

Example for the teach value with the values shown in the screenshots: *TEACH* \_*VALUE* [*mm*] *SLOPE*\**TEACH* [*Pixel*]

*TEACH\_VALUE [mm] = 4.500[um/Pixel] \* 2048[Pixel] = 9.22 mm*

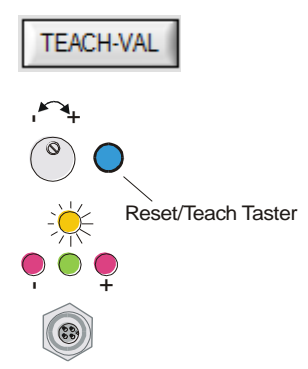

After a click on the TEACH-VAL button the current edge information is stored as a teach value to the RAM memory of the *L-LAS-CAM sensor*. Depending on the evaluation mode that has been set (E-MODE), the left edge, the right edge, the width (WIDTH), or the center position (CENTER) will be stored as a teach value in the RAM memory of the *L-LAS-CAM* sensor.

When the teach process is completed, the yellow LED at the housing of the *L-LAS-CAM sensor* quickly blinks 3 times.

The teach process also can be started by means of the TEACH/RESET button at the housing (pressing the button for  $t > 1.5s$ ) or by way of a high level at digital input IN1/yellow/pin4  $(t > 1.5s)$ .

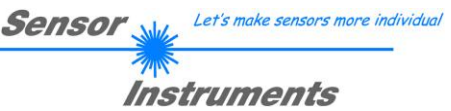

# **L-LAS-CAM-… (M34) types:**

(GND) at digital input IN0/green/pin3.

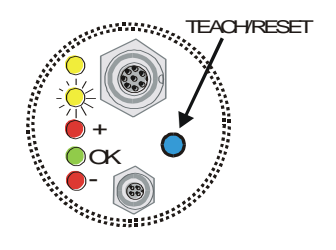

#### **L-LAS-CAM-…-CL types:**

With sensors of type L-LAS-CAM-…-CL the teach process can be started by pressing the button at the housing  $(t > 1.5s)$  or by applying a HIGH voltage (+24VDC) at digital input IN1/yellow/pin4 (t > 1.5s).

With sensors of type L-LAS-CAM-… (M34) the teach process can be started by pressing the button at the housing or by applying a LOW voltage

For enabling the button at the housing, the ENABLE-BTN function must first be activated at the sensor in the PARAMETER III input window.

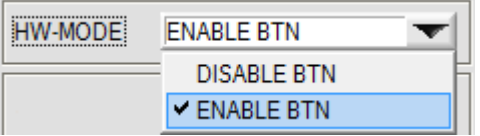

# **POLARITY:**

In this function field the output polarity at the *L-LAS-CAM sensor* can be set with a mouse-click. The *L-LAS-CAM sensor* has 3 digital outputs (OUT0, OUT1, OUT2) through which error states can be sent to the PLC.

#### DIRECT:

In case of an error, the respective digital output is set to +Ub (+24VDC, red LED on).

#### INVERSE:

In case of an error, the respective digital output is set to the reference potential (GND/0V, red LED on).

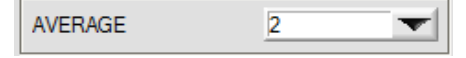

#### **AVERAGE:**

In this function field the averaging at the *L-LAS-CAM sensor* can be selected with a mouse-click on the respective list item. With every cycle of the main program the current measurement value is stored in a ring memory field, and then the average of these values in the ring memory field is calculated.

The average of the ring memory field is used as the MEASUREMENT\_VALUE. With the AVERAGE value the size of the ring memory can be set from 1 to 256. The measurement value that is determined by this also is provided at the analog output pin8/red/.

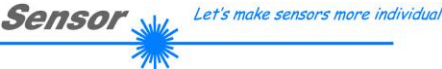

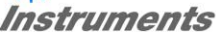

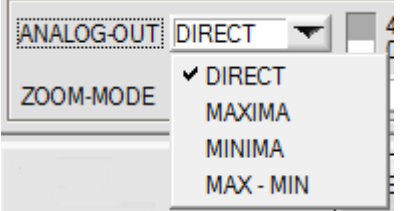

**ANALOG-OUT (Analog-Output-Mode):**

Function element for selecting the output mode of the analog voltage at the *L-LAS-CAM sensor* (pin8/red 8-pol. PLC/POWER female connector).

The analog voltage is output in the range from 0 to 10V with a resolution of 12 bit.

# DIRECT:

A voltage (0...10V) that is proportional to the current measurement value is provided at the analog output pin8/red.

# MAXIMA:

The current maximum value is provided at the analog output pin8/red/ (drag pointer principle, resetting by input IN1/pin4/yellow pulse of <750ms length, or by pressing the TEACH/RESET button).

#### MINIMA:

The current minimum value is provided at the analog output pin8/red/ (drag pointer principle, resetting by input IN1/pin4/yellow pulse of <750ms length, or by pressing the TEACH/RESET button).

#### MAX-MIN:

The current difference between maximum and minimum value is provided at the analog output pin8/red/ (drag pointer principle, resetting by input IN1/pin4/yellow pulse of <750ms length, or by pressing the TEACH/RESET button).

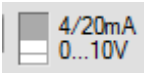

# **0…10V / I-OUT:**

Selector switch for setting the operating mode at analog output pin8/red/.

0...10V: Analog output = voltage output  $0...10V$ .

4/20mA: Analog output = current output  $4...$  0mA

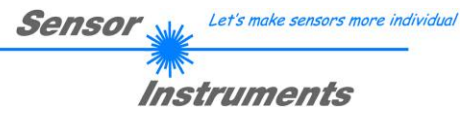

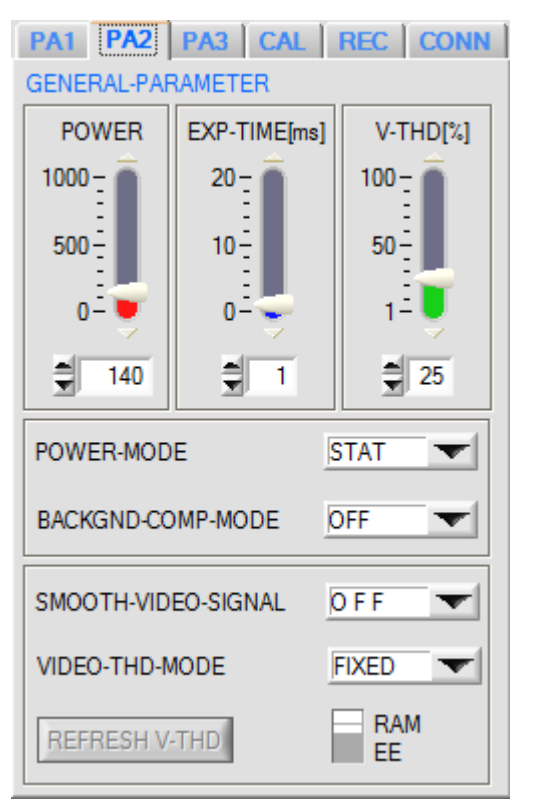

# **PA2:**

A click on the PA2 button opens the PARAMETER II window, where additional parameters at the control unit can be set.

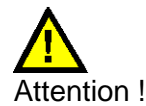

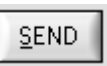

**Changes that are made in the function fields described below only become active at the control unit of the** *L-LAS-CAM sensor* **after a click on the SEND button!**

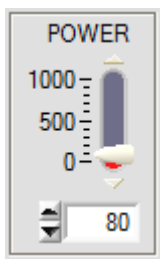

# **POWER:**

In this function field the transmitter power at the lighting unit of the *L-LAS-CAM sensor* (LED ring illumination) can be set by using the arrows or the slider, or by entering a numerical value in the respective input field.

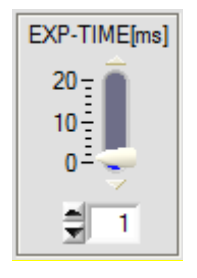

# **EXPOSURE-TIME[ms]:**

In this function field the exposure time at the *L-LAS-CAM* sensor can be set by using the arrows or the slider or by entering a numeric value in the respective input field.

With very dark or matt surfaces, increasing the exposure time may help to ensure that sufficient light intensity arrives at the CCD line.

A longer exposure time reduces the scan frequency of the sensor.

(e.g. 2ms=500Hz, 10ms=100Hz).

#### POWER-MODE

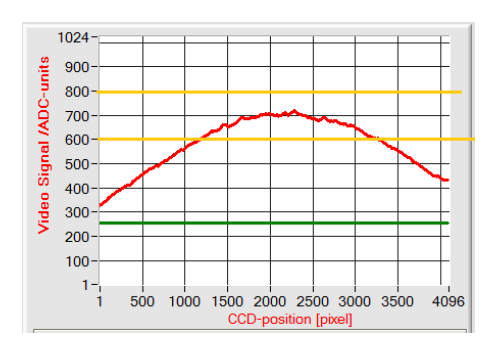

**STAT** 

### **POWER-MODE:**

In this list function field the power control mode for the LED ring light can be set.

STAT:

Static (constant) power of the LED ring light.

# DYN:

LED power is set dynamically during operation. Power control attempts to keep the maximum value of the video profile in the range between 600 and 800 ADC units.

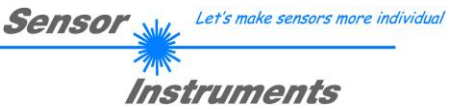

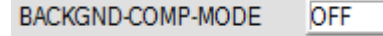

# **BACKGND-COMP-MODE:**

In this list function field the operating mode for background compensation at the sensor can be set.

OFF:

Background compensation is off.

#### ON:

Automatic background compensation is on. In this mode the light power of the LED ring light is cyclically turned on and off. In off state the background image (dark video image) is saved. When the LED ring light is on, the previously saved dark video image is mathematically, pixel by pixel, subtracted from the current bright video image. The resulting video image is evaluated.

With active background compensation the sensor operates with half its scan frequency.

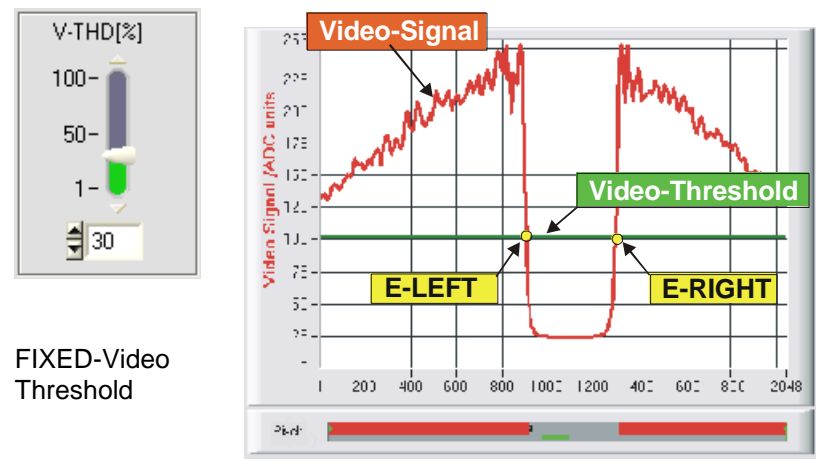

# **FIXED-VIDEO-THD[%]:**

In this function field the video threshold at the *L-LAS-CAM sensor* can be set by entering a numerical value or by using the slider or the arrows. With the help of this video threshold the measurement values can be derived from the intensity characteristic (video signal) of the CCD line from the bright/dark transitions.

For this purpose the intersection points between the intensity profile (red curve) and the adjustable video threshold (green horizontal line) are calculated and stored.

The x-value of the respective intersection point is assigned to a pixel on the CCD line. The measurement value can be calculated from this information and from the known distances of the pixels on the CCD line. The intersection points between intensity profile and video threshold that are provided by this method are hereinafter referred to as edges.

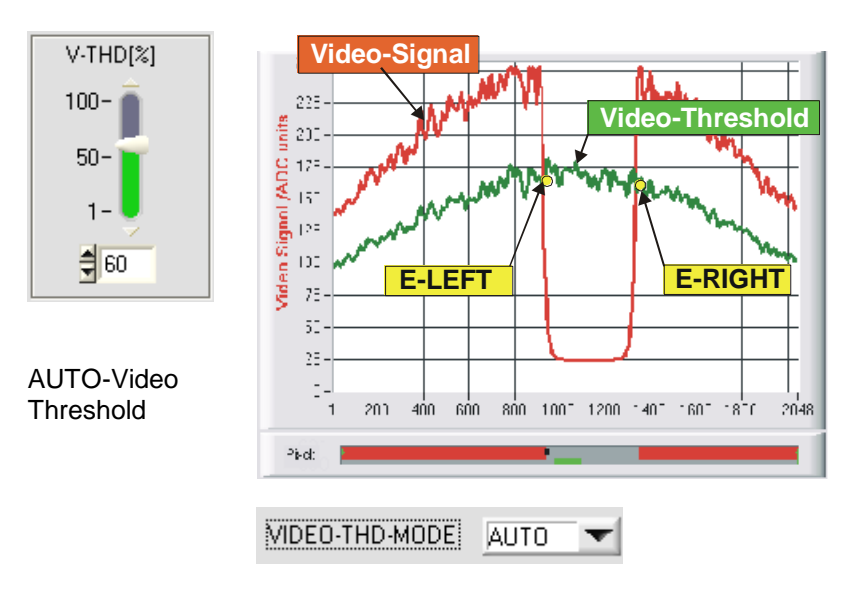

# **AUTO-VIDEO-THD[%]:**

When the toggle switch is in AUTO position, the threshold that is stored in the non-volatile EEPROM/RAM of the sensor is used as video threshold.

This threshold (green curve) is not a horizontal line, but is derived from the intensity characteristic of the laser transmitter and thus "tracks" the intensity profile.

As before the measurement values are derived from the intensity characteristic of the CCD line (red curve) and the tracked video threshold (green curve). For this purpose the intersection points between intensity profile and tracked video threshold are calculated again.

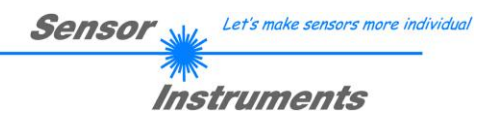

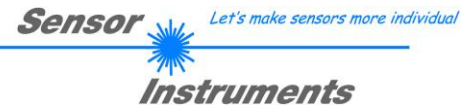

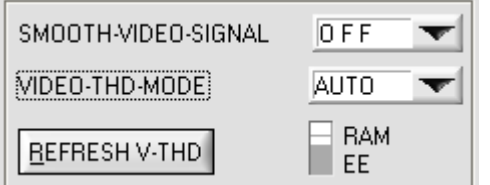

# **VIDEO-THD-MODE AUTO:**

The automatic follow-up threshold mode is activated by selecting AUTO from the VIDEO-THD-MODE drop-down list field.

RAM: The video threshold is saved in the volatile RAM memory.

EE: The video threshold is saved in the non-volatile EEPROM memory.

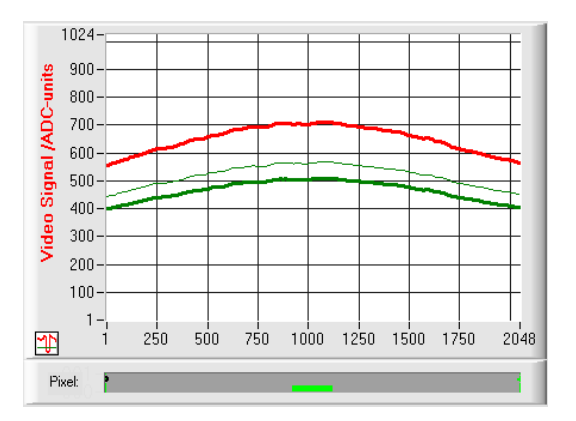

The current threshold can be changed by clicking on the arrow keys in the V-THD[%] slider.

The new video threshold first is shown as a thin green curve. This threshold (green curve) is not a horizontal line but is derived from the intensity characteristic of the video signal (red curve) and thus "follows" the intensity profile.

The distance between follow-up video threshold and intensity profile can be chosen very small, which is helpful for the measurement of semi-transparent objects (e.g. foils).

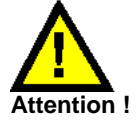

**Before the new video threshold is saved there must be no measurement object in the beam path between transmitter and receiver!**

# **REFRESH V-THD**

# **REFRESH V-THD:**

Only a click on this software button saves the new video threshold in the volatile RAM or permanently in the non-volatile EEPROM memory at the *L-LAS-CAM* sensor.

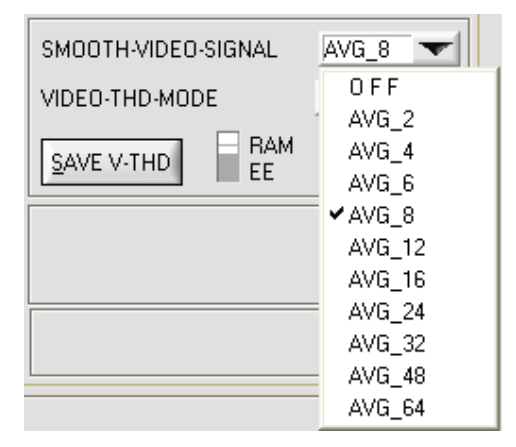

# **SMOOTH-VIDEO-SIGNAL:**

A click on the SMOOTH-VIDEO-SIGNAL drop-down list field opens the setting options for the activation of a digital software filter for the video signal characteristic. If a software filter is activated, corresponding filtering of the video signal will be performed after every scan in the main program run.

With digital software filtering the video signal characteristic can be smoothed, if necessary.

#### OFF:

The video signal is not filtered.

### AVG\_2:

The video signal of two adjacent pixels is subjected to averaging.

# **...** AVG\_64:

The video signal of 64 adjacent pixels is subjected to averaging.

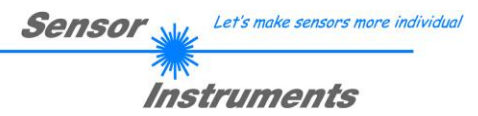

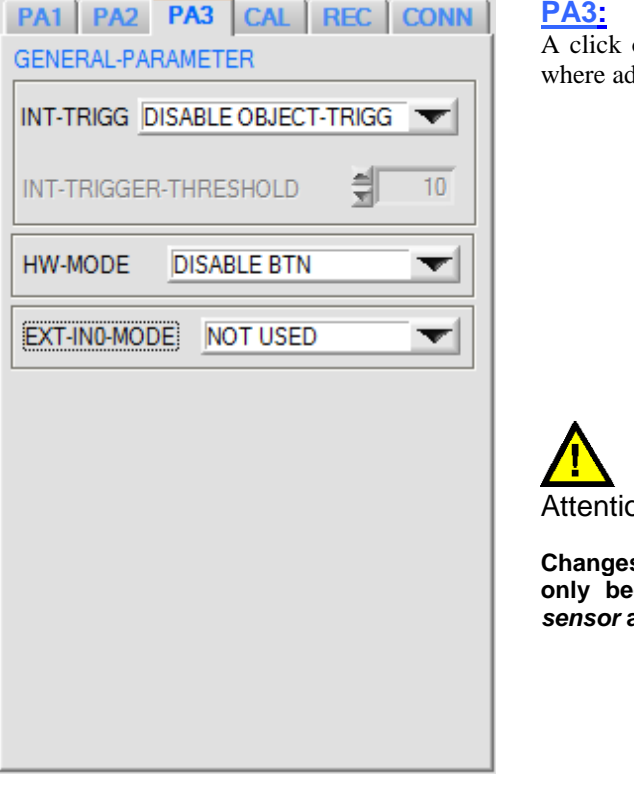

on the PA3 button opens the PARAMETER III window, ditional parameters at the control unit can be set.

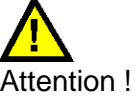

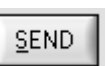

**Changes that are made in the function fields described below come active at the control unit of the** *L-LAS-CAM sensor* **after a click on the SEND button!**

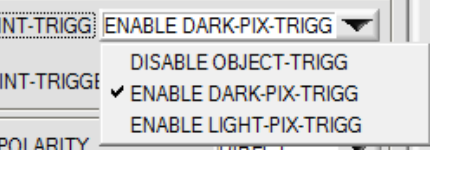

50

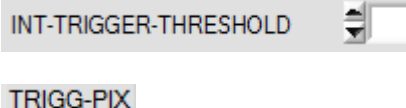

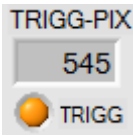

#### **INT TRIGG (internal trigger):**

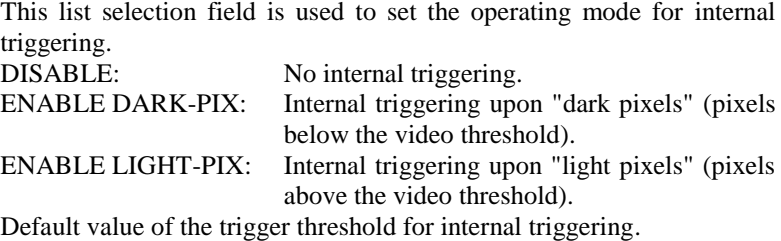

The currently detected trigger pixels are shown in a numeric display field. The display LED becomes orange when there is a trigger event. When internal triggering is active the trigger event is provided as a level change at digital output OUT0/pin5/grey.

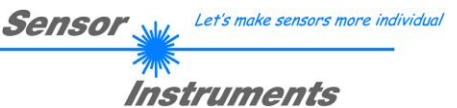

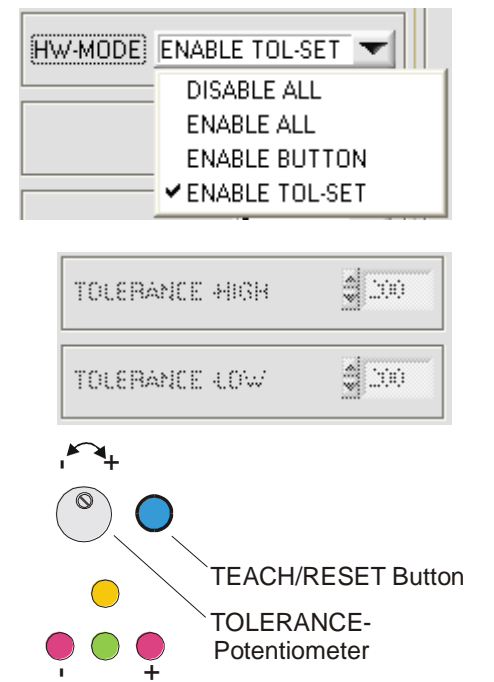

# **HARDWARE (Hardware-Mode) [1]:**

The TOLERANCE potentiometer and/or the TEACH/RESET button at the housing of the *L-LAS-CAM sensor* can be activated (ENABLE) or deactivated (DISABLE) by clicking on the respective item in the list selection field.

The TOLERANCE potentiometer allows the presetting of a tolerance window around the setpoint value. If the function field is set to ENABLE ALL or ENABLE TOL-SET, it is not possible to enter numerical values in the TOLERANCE-VALUE input field of the PC software. The respective function fields will be greyed.

# DISABLE ALL

Both the TEACH/RESET button and the TOLERANCE potentiometer at the housing are deactivated.

# ENABLE ALL:

The TOLERANCE potentiometer at the housing is activated. (clockwise turning increases the tolerance bandwidth) The TEACH/RESET button at the housing is activated. Button pressed for a short time  $(t < 0.7s)$ : RESET function. Button pressed for a long time  $(t > 1.5s)$ : TEACH function.

# ENABLE BUTTON:

Only the TEACH/RESET button at the housing is activated.

## ENABLE TOL-SET:

Only the TOLERANCE potentiometer at the housing is activated.

#### [1] not available in all models

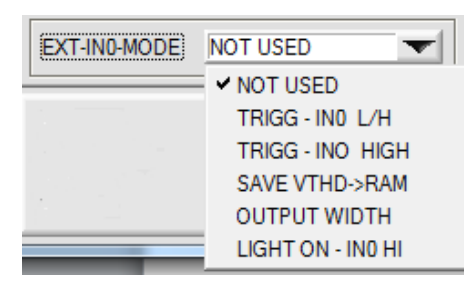

# **EXT-IN0-MODE:**

List element for setting the operating mode at digital input IN0/pin3/green.

# TRIGG-IN0 L/H:

External edge-controlled triggering of measurement value evaluation through digital input IN0/pin3/green.

# TRIGG-IN0 HIGH:

External triggering of measurement value evaluation through a high level (+Ub) at digital input IN0/pin3/green.

### SAVE-VTHD ->RAM:

Saving of the follow-up video threshold to the volatile RAM memory upon an edge change at digital input IN0/pin3/green.

# OUTPUT WIDTH:

Output of width information upon a level change at input IN0.

#### LIGHT ON – IN0 HI

Activation of the transmitter LED by a HIGH level at IN0/pin3/green.

# **GENERAL control elements:**

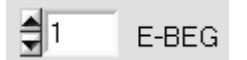

# **E-BEG:**

Numeric input field for entering the beginning of evaluation. The CCD line is evaluated starting from the pixel that is set here (Evaluation-Begin). (Default value = 1).

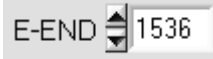

## **E-END:**

Numeric input field for entering the end of evaluation. The CCD line is evaluated up to this pixel. Pixels on the right side of the pixel value that is set here will not be evaluated.

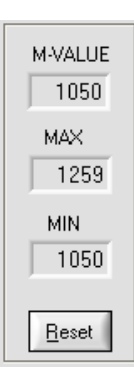

# **Reset button (maximum-minimum values):**

A click on the RESET button resets the current maximum and minimum values that are detected by the *L-LAS-CAM sensor*. The numeric display fields show the respective current maximum and minimum value.

Resetting of the maximum and minimum values also can be triggered by a short pulse (duration  $t < 750$  ms) at digital input IN1/yellow/pin4 from the PLC. The maximum and minimum values also can be reset by pressing the hardware button at the housing of the *L-LAS-CAM sensor*.

#### **Please note:**

This RESET function does not perform a hardware/software reset at the *L-LAS-CAM sensor*, it only resets the maximum and minimum values!

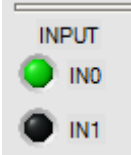

#### **Status display of digital inputs:**

This LED display visualises the states of digital inputs IN0 and IN1.

#### **Please note:**

The LED display elements only are refreshed when RUN mode (data exchange through RS232) is active. IN0=HIGH< >LED(green), IN1=HIGH< >LED(yellow)

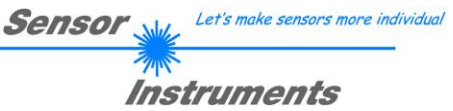

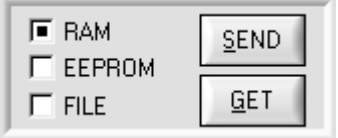

# SEND

# **PARAMETER TRANSFER:**

This group of function buttons is used for transferring parameters between the PC and the *L-LAS-CAM sensor* through the serial RS232 interface.

#### SEND:

When the SEND button is clicked, the parameters currently set on the user interface are transferred to the *L-LAS-CAM sensor*.

The target of data transfer is determined by the selected radio-button (RAM, EEPROM, or FILE).

# GET

#### GET:

When the GET button is clicked, the setting parameters are transferred from the *L-LAS-CAM sensor* to the PC and are updated on the user interface. The source of data transfer again is determined by the selected radio-button:

#### RAM:

The currently set parameters are written to the volatile RAM memory of the *L-LAS-CAM sensor*, or they are read from the RAM and transferred to the PC. Please note: The parameters set in the RAM will be lost when the power supply at the *L-LAS-CAM sensor* is turned off.

# EEPROM:

The currently set parameters are written to the non-volatile EEPROM memory of the *L-LAS-CAM sensor*, or they are read from the EEPROM and transferred to the PC. Parameters that are saved in the EEPROM will not be lost when the power supply is turned off.

If parameters are read from the EEPROM of the *L-LAS-CAM sensor*, these must be written to the RAM of the *L-LAS-CAM sensor* by selecting the RAM button and then clicking on SEND. The *L-LAS-CAM sensor* then continues to operate with the set RAM parameters.

#### FILE:

When the FILE radio-button is selected, a click on the SEND/GET button opens a new file dialog on the user interface. The current parameters can be written to a freely selectable file on the hard disk of the PC, or parameters can be read from such a file.

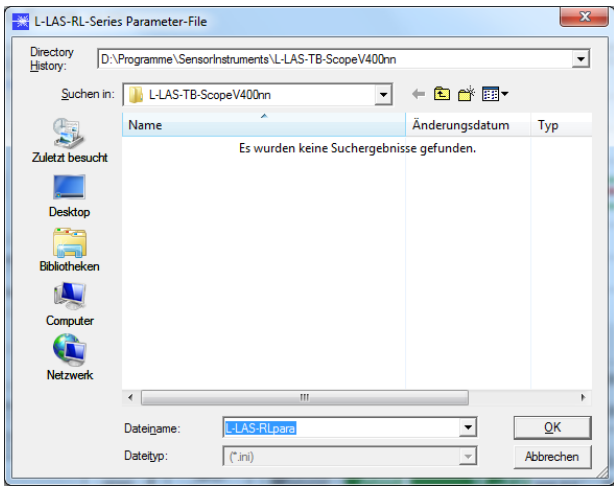

# **FILE dialog window:**

The standard output file for the parameter values has the file name

"L-LAS-CAMpara.ini".

The output file can be opened e.g. with the standard Windows "EDITOR" program.

# **3.2 Numeric and graphic display elements:**

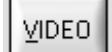

**VIDEO button:**

After a click on the VIDEO button, the intensity profile measured at the CCD receiver is transferred to the PC and is shown as a red curve in the graphic display window.

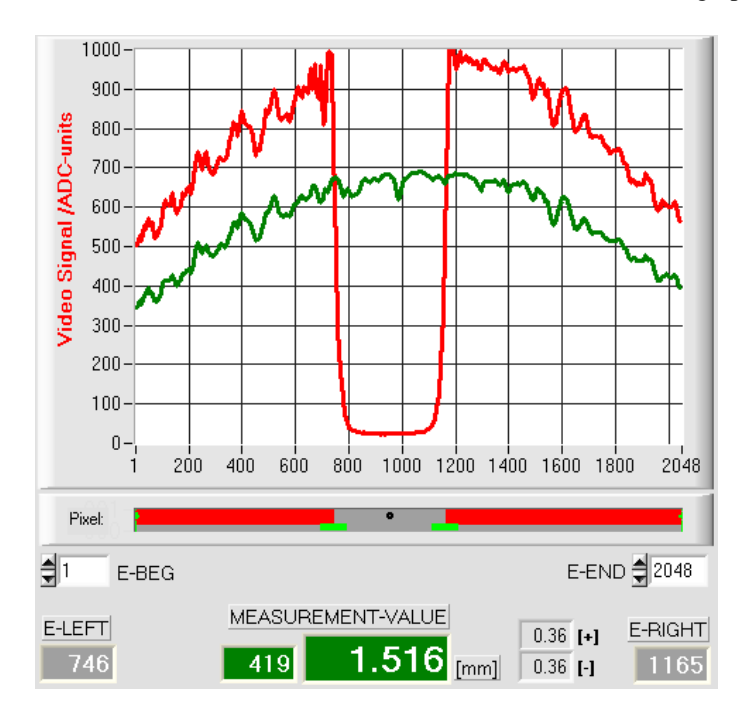

The y-axis shows the analog signals of the individual pixels. The analog values (video signals) of the CCD line are converted by means of an AD converter with 10-bit resolution, which results in a y-axis value range of 0...1023.

The currently set video threshold (V-THD) is shown as a green horizontal line in the graphic display. The edge values (pixels) are derived from the intersection points of the intensity profile (red line) with the video threshold (green line).

The x-axis shows a virtual representation of the individual pixels of the CCD line (for example: Pixel 1...2048).

Because of the limited data transfer rate of the serial interface (19200 Baud/s) the graphic display window can only be updated every second.

Beneath the graphic display window there is another display element that shows the currently detected shadowed areas and the illuminated areas of the CCD line. Furthermore the currently detected edge position is indicated in this display element by way of a black circular cursor. A green horizontal bar represents the width of the tolerance band that is currently set around the teach value.

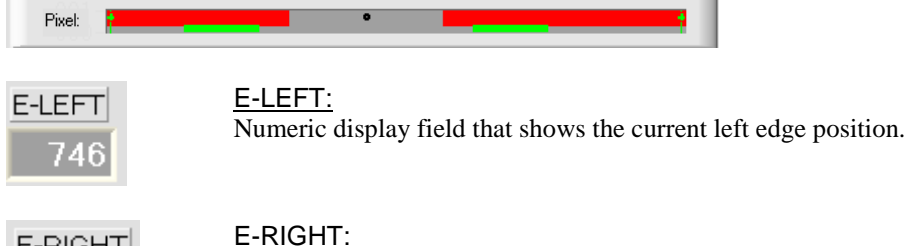

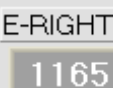

Numeric display field that shows the current right edge position.

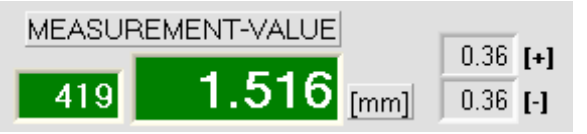

#### M-VALUE:

Numeric display field that shows the current measurement value (depending on the set evaluation mode).

The left numeric display field shows the current measurement value in pixels, whereas the middle big display field shows the measurement value converted into millimeters.

Besides, the upper and lower tolerance limits are displayed.

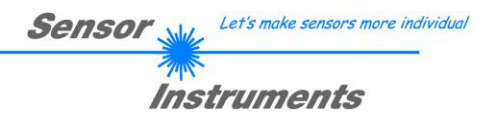

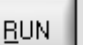

# **RUN button:**

After a click on the RUN button, the current measurement data will be transferred from the *L-LAS-CAM sensor* to the PC via the serial interface in "scroll mode".

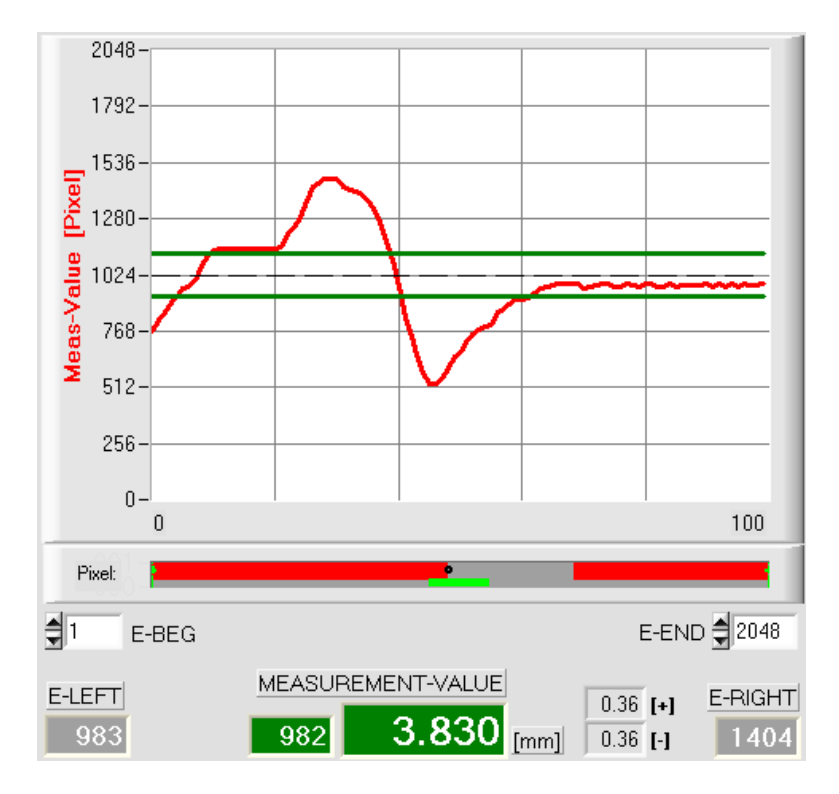

In the form of a red curve the measurement values pass through the graphic display window from the right to the left.

The division of the y-axis corresponds with the pixels of the CCD line, or with the virtual number of sub-pixels of the line. In the graphic display the current measurement value (M-VALUE=982) is shown at the right end at the x-value of 100.

The current setpoint value (TEACH value) is shown as a broken horizontal line.

In addition, the current tolerance window is represented by two horizontal green lines that are applied symmetrically around the setpoint value.

In "RUN mode" the length of the data frame is limited to 18 words (36 bytes), which allows faster updating of the numeric and graphic display elements.

Compared to "DATA mode", data transfer through the serial RS232 interface therefore does not take so much time (in DATA mode the intensity information for every pixel must be transferred).

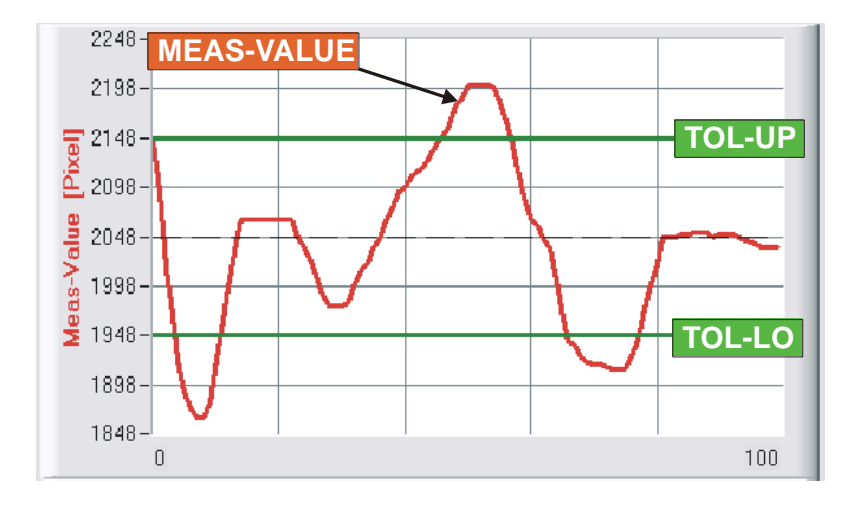

# **ZOOM**

A click on the ZOOM button automatically rescales the y-axis of the graphic window, which provides a clearer display of measurement value changes.

The picture on the left shows the time characteristic of the measurement value changes as a red curve, and the tolerance band as two green lines. The teach value is shown as a broken horizontal line.

# **3.3 Serial RS232 data transfer:**

# **RS232 COMMUNICATION:**

- Standard RS232 serial interface without hardware-handshake.
- 3-line-connection: GND, TXD, RXD.
- Speed: Adjustable from 9600 Baud up to 115200 Baud, 8 data bits, no parity bit, 1 stop bit in binary mode, MSB first.

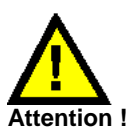

**The stable function of the RS232 interface (status message after program start) is a basic prerequisite for data transfer between the PC and the** *L-LAS-CAM sensor***. Due to the low data transfer rate of the serial RS232 interface (19200 bit/s) only slow changes of the analog values can be observed in the graphic display at the PC. In order to guarantee the maximum switching frequency of the** *L-LAS-CAM sensor* **it is therefore necessary to stop the data exchange during the normal monitoring process (click on the STOP button).**

#### **CONN:**

When the software is started, it attempts to establish a connection to the *L-LAS-CAM control unit* through the standard COM1 interface. If connection could be established successfully, the current firmware version is displayed in the status line.

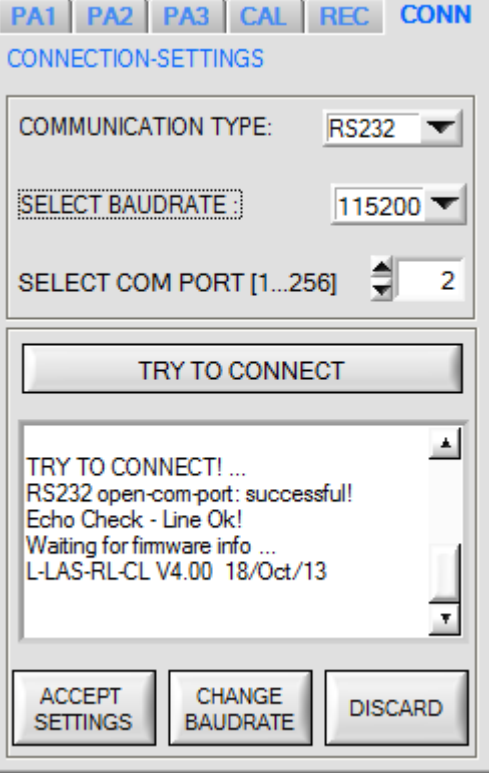

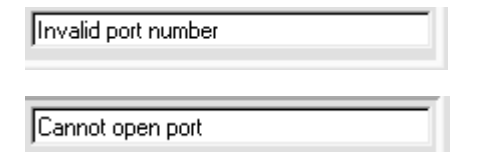

Timeout-RS-232...

The serial connection between the PC and the *L-LAS-CAM sensor* could not be established, or the connection is faulty.

**In this case it should first be checked whether the** *L-LAS-CAM sensor* **is connected to the power supply, and whether the serial interface cable is correctly connected to PC and control unit.** 

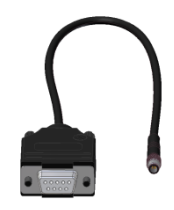

If there is an "Invalid port number" status message, the selected interface, e.g. COM2, is not available at your PC.

If there is a "Cannot open port" status message, the selected interface, e.g. COM2, may already be used by another device.

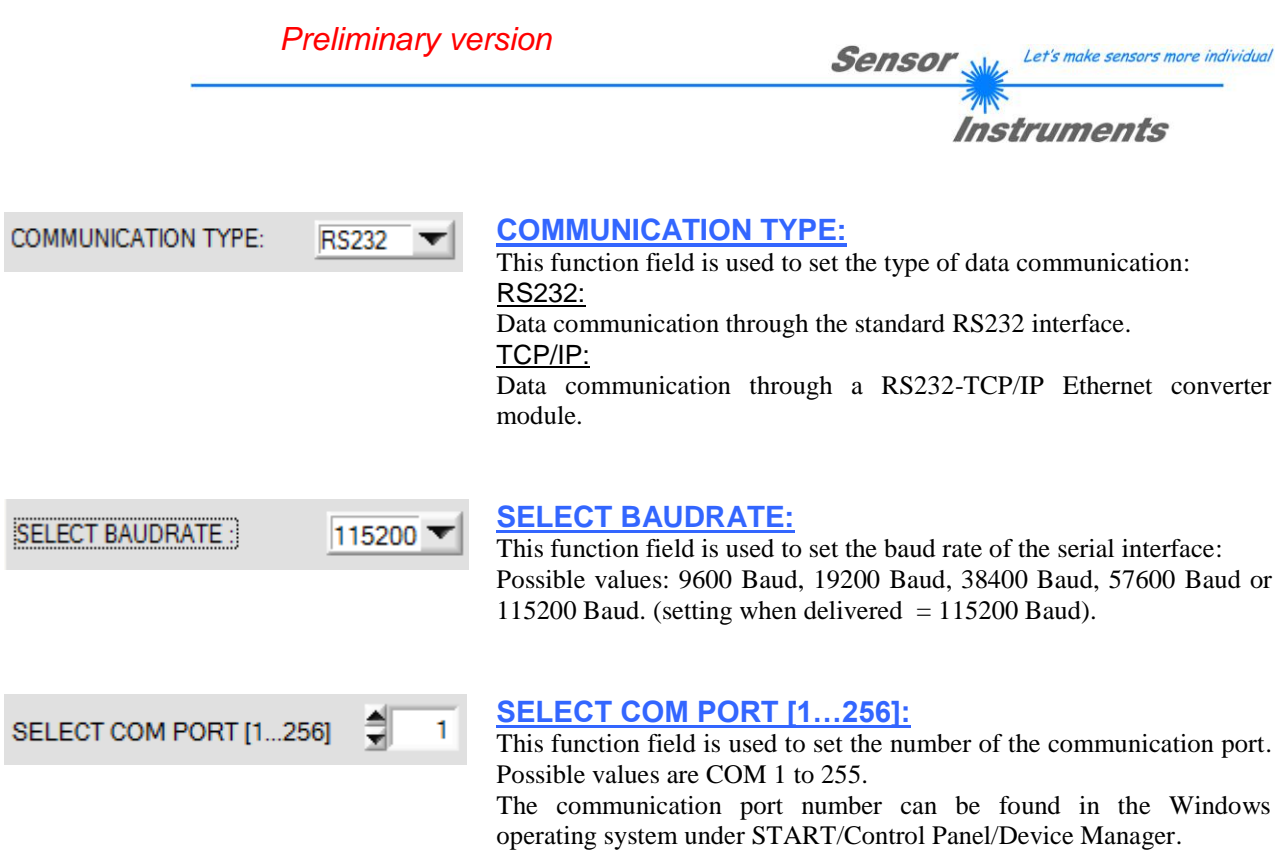

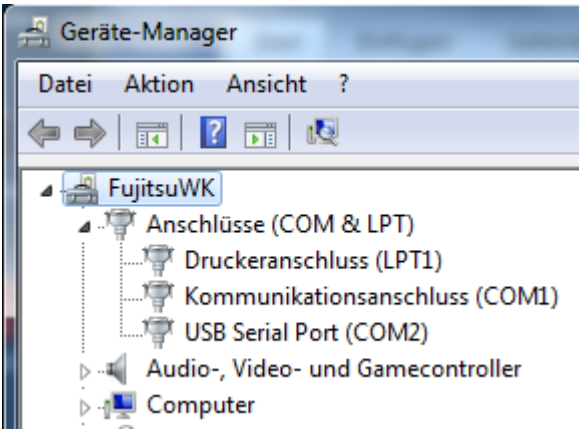

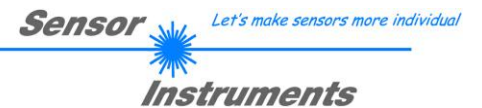

# **3.4** *L-LAS-CAM-Scope* **as an aid for sensor adjustment:**

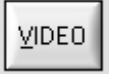

# **VIDEO:**

After a click on the VIDEO button, the fine adjustment between the *L-LAS-CAM transmitter unit and the receiver* can be observed in the graphic display window. Because of the limited data transfer rate of the RS232 interface the display window can only be updated every second.

# **STOP**

# **STOP:**

A mouse-click on the STOP button stops the data transfer between the *L-LAS-CAM sensor* and the PC.

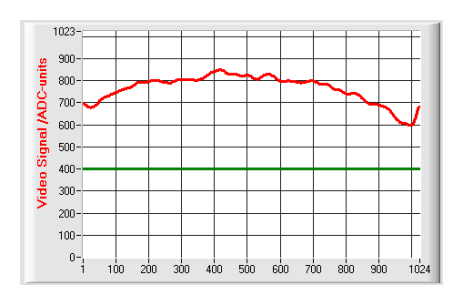

# Optimal adjustment:

In the graphic display window the intensity profile is shown as a red curve. The numerical values 1 ... 1024 on the x-axis represent the individual pixels of the CCD line. The analog values of the CCD line are converted by way of an AD converter with 10-bit resolution, which results in a y-axis value range of  $0 \dots 1023$ .

As can be seen in the picture on the left, the CCD pixels 1 to 1024 are uniformly illuminated by the transmitter beam.

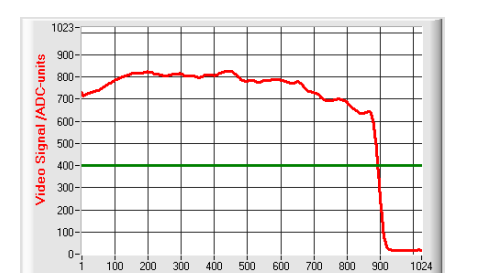

# Wrong adjustment - right:

The transmitter beam no longer sufficiently illuminates the pixels at the right end of the CCD line. The red curve (intensity profile) in this part clearly is under the video threshold. The alignment of the laser transmitter unit or the CCD receiver unit must be readjusted in such a way that the pixels at the right end are illuminated again.

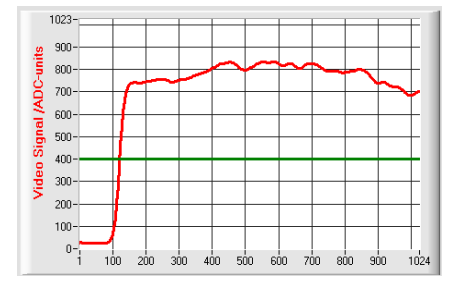

# Wrong adjustment - left:

The transmitter beam no longer sufficiently illuminates the pixels at the left end of the CCD line. The alignment of the laser transmitter unit or the CCD receiver unit must be readjusted in such a way that the pixels at the left end are illuminated again.

# **3.5** *L-LAS-CAM-Scope* **as an aid for transmitter power adjustment:**

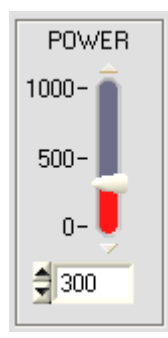

**VIDEO** 

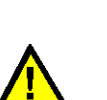

**Attention !**

**POWER:**

The laser power at the transmitter unit of the *L-LAS-CAM sensor* is only updated when the SEND button is pressed.

In this field the laser power at the laser transmitter unit of the *L-LAS-CAM sensor* can be set by

using the slider or by entering a numerical value in the respective input field.

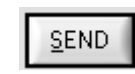

# **VIDEO:**

After a click on the VIDEO button, the current intensity profile is transferred from the *L-LAS-CAM sensor* to the PC and is shown in the graphic display window. When the VIDEO function is active, the sensor's laser power can be changed (press the SEND button), and the effect of such a change can be observed in the intensity profile.

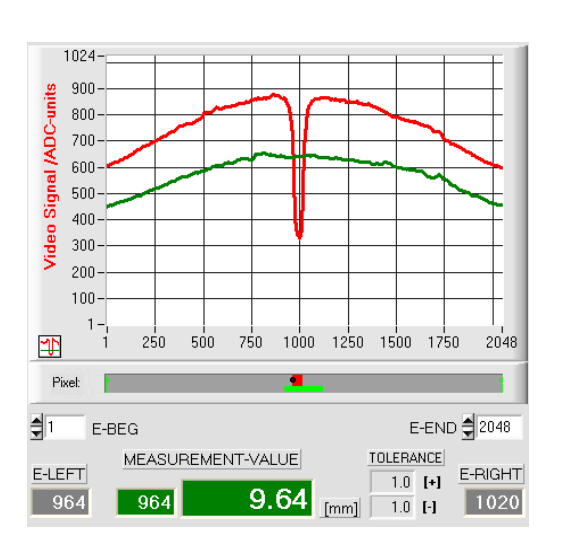

# Optimal adjustment:

In the graphic display window the intensity profile is shown as a red curve. Through the complete CCD line the intensity profile lies above the video threshold (green line).

In the shadowed area (low reflection at the measurement object) the intensity profile lies below the green video threshold. (ADCvalues < video threshold).

A meaningful measurement value can be derived from the intersection points of video threshold (green) and intensity profile (red).

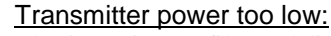

The intensity profile (red line) of the CCD line completely lies under the video threshold (green line).

The *L-LAS-CAM sensor* does not detect any edges (bright/dark transitions, i.e. intersections between red curve and green video threshold) in the image of the beam.

# Remedy:

Increase the laser power in steps, at the same time observing the intensity characteristic, until the red curve (intensity profile) from pixel 1 to pixel 2048 lies above the video threshold.

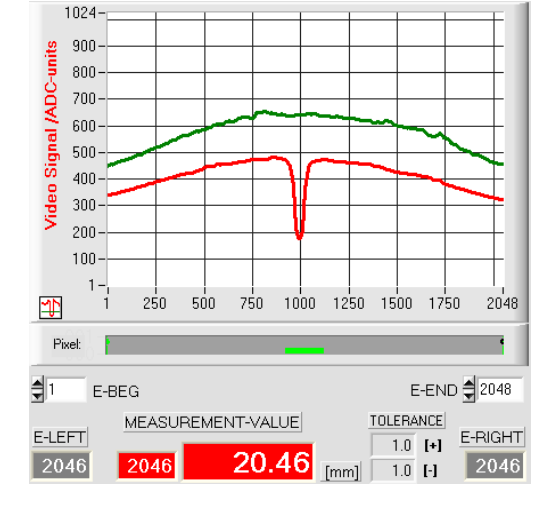

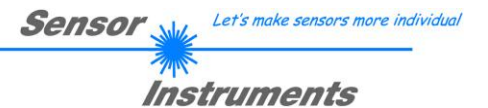

# **4 Evaluation modes**

# **4.1 LEFT-EDGE**

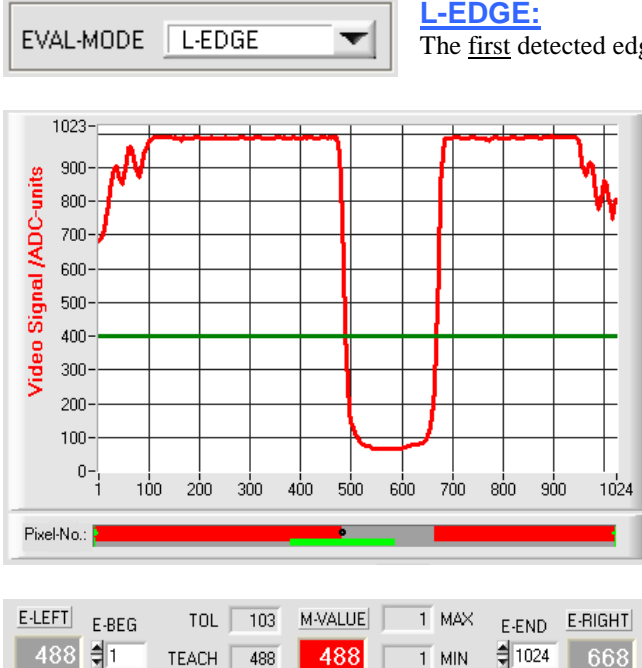

The first detected edge in the intensity profile of the CCD line is evaluated.

The criterion for edge detection is the transition between illuminated and shadowed areas in the intensity characteristic of the CCD line.

The one pixel of the CCD line at which this bright/dark transition takes place can be determined from the intersection between the video threshold (green horizontal line) and the intensity characteristic (red curve).

In the example picture on the left, the first bright/dark transition is detected at pixel no. 488.

The current measurement value  $M-VALUE = E-$ LEFT is shown in the red numeric display element.

# **4.2 RIGHT-EDGE**

 $R-EDGE$ 

EVAL-MODE

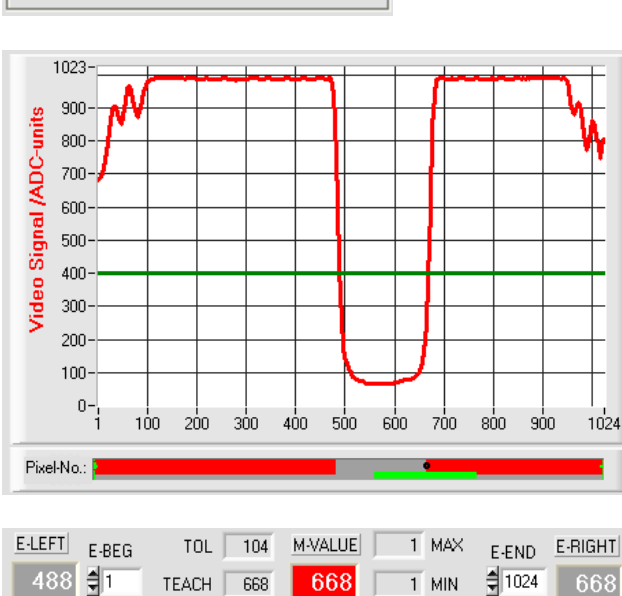

▼

**R-EDGE:**

The second detected edge in the intensity profile of the CCD line is evaluated.

The one pixel of the CCD line at which the second bright/dark transition takes place can be determined from the intersection between the video threshold (green horizontal line) and the intensity characteristic (red curve).

In the example picture on the left, the second bright/dark transition is detected at pixel no. 668.

The black dot-shaped curser beneath the graphic display window represents the current right edge (R-EDGE) of the shadowed area.

The current measurement value M-VALUE = E-RIGHT is shown in the red numeric display element.

# **4.3 WIDTH**

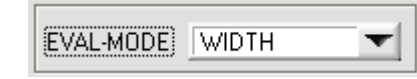

# **WIDTH:**

The difference between the second edge and the first edge in the intensity profile of the CCD line is evaluated.

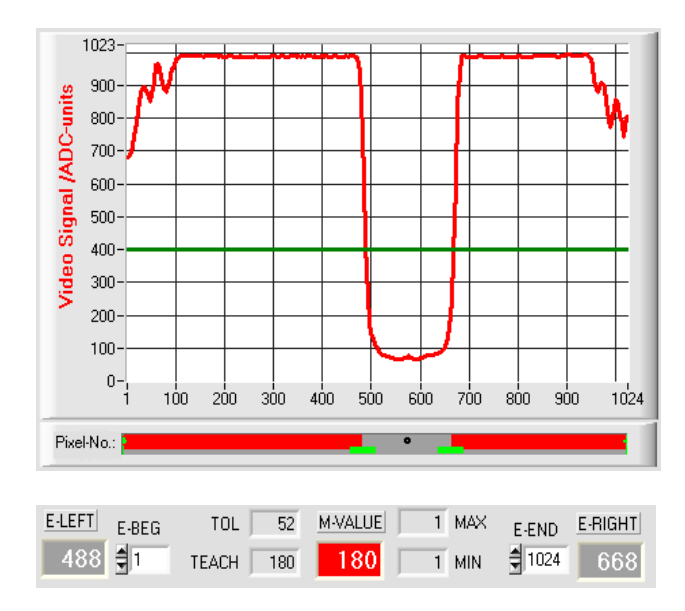

The two pixels where the bright/dark transition occurs can be determined from the two intersections between the video threshold (green horizontal line) and the intensity characteristic (red curve).

In the example picture on the left, the second bright/dark transition is detected at pixel no. 668, and the first bright/dark transition at pixel no. 488.

The difference is calculated as follows:

 $WIDTH = E$   $RIGHT - E$  *LEFT* 

The current measurement value  $M-VALU E =$ WIDTH is shown in the red numeric display element.

# **4.4 CENTER**

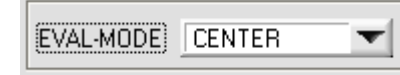

# **CENTER:**

The mean value of the first and the second edge is used as measurement value:  $CENTER = (R-EDGE+L-EDGE)/2$ 

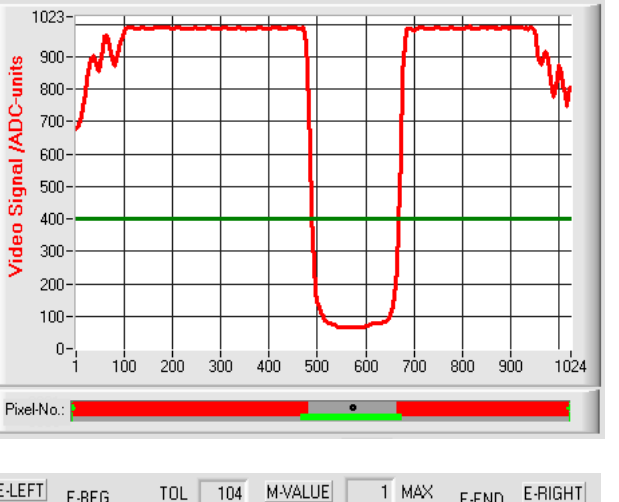

 $E$ -LEFT E-END E-RIGHT  $E-BEG$  $488$   $\frac{2}{11}$ TEACH 576  $\overline{1}$  MIN  $= 1024$ 576 668

The two pixels where the bright/dark transition occurs can be determined from the two intersections between the video threshold (green horizontal line) and the intensity characteristic (red curve).

In the example picture on the left, the second bright/dark transition is detected at pixel no. 668, and the first bright/dark transition at pixel no. 488.

The mean value is calculated as follows:

$$
CENTER = \frac{(E_RIGHT + E_LLEFT)}{2}
$$

The current measurement value M-VALUE = CENTER is shown in the red numeric display element.

# **5 Function of the data recorder**

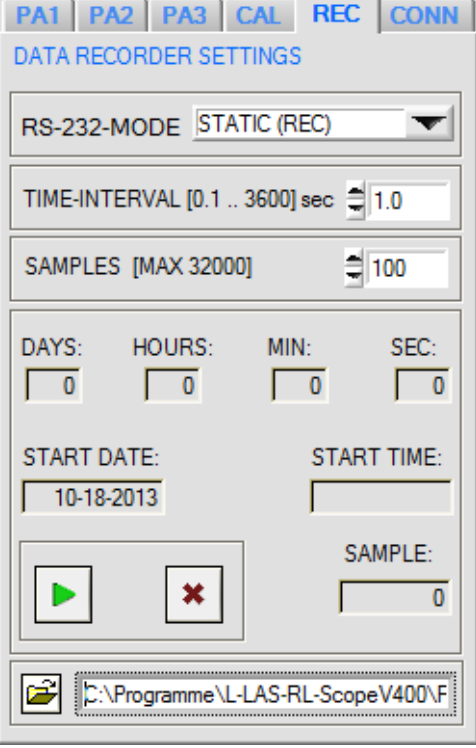

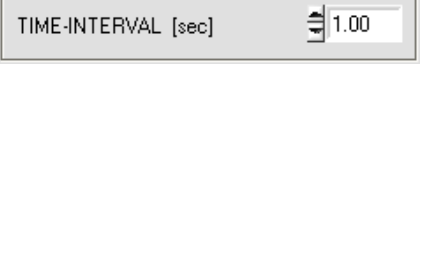

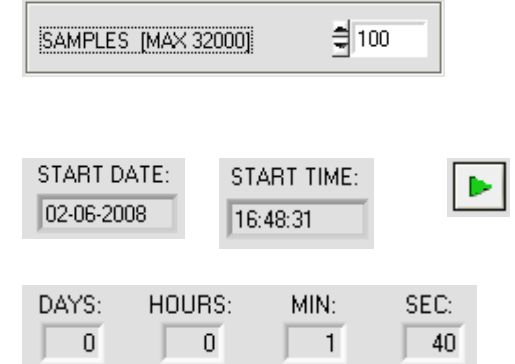

# **REC: DATA RECORDER:**

A click on the REC button opens the DATA-RECORDER window on the user interface.

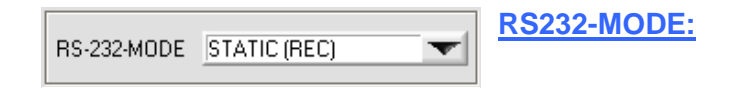

Drop-down function field for setting the data request at the *L-LAS-CAM Sensor* hardware.

# STATIC(REC):

The sensor does not automatically send measurement data through the RS232 interface.

Every individual data transfer is started by the PC/PLC with command no. 18. Upon this request the sensor sends a single data frame (36 bytes) to the PC/PLC.

# TRIG-IN0 L/H (REC):

A single data frame (36 bytes) is sent to the PC/PLC at every LOW/HIGH edge at digital input IN0/pin3/green.

#### TRIG-IN0 L/H (3-BYTE), CONTINUOUS (3-BYTE): **Cannot be used with the data recorder!**

High-speed 3-BYTE data transfer -> see chapter 5.2.

# **TIME-INTERVAL [sec]:**

This numeric input field can be used to set a time interval in seconds. When this time interval is over the PC software automatically requests measurement data from the sensor (command 18). The PC/PLC waits until the complete data frame (36 byte) from the sensor has arrived in the input buffer of the serial interface of the PC. The PC then saves the new measurement data in an output file on the hard disk. Minimum value: 0.1 [sec]. When the TIME-INTERVAL [sec] is over the PC/PLC initiates a new transfer.

# **SAMPLES [MAX 32000]:**

Numeric input field for setting the maximum number of measurement values that should be saved. The value range is from 10 to 32000.

Numeric display fields providing information about the start date and start time. These displays are updated when the START button is pressed.

Numeric display elements showing the time interval in seconds that has passed since the recorder function was started.

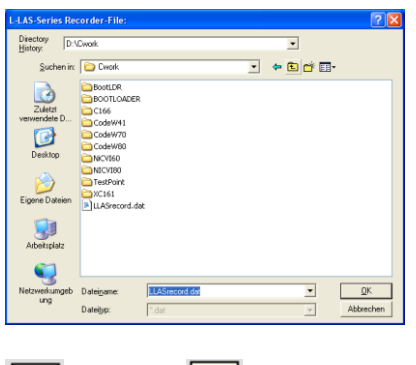

#### ø FILE button

A click on the FILE button opens a new dialog window for entering the file name and for setting the directory for the output file.

The currently selected directory and the file name of the output file are shown in a text display beside the FILE button.

d:\Programme\RECORD.DAT

× START STOP Automatic recording can be started by pressing the START button. If recording should be stopped before the maximum number defined by SAMPLES is reached, this can be done by clicking on the STOP button.

# **5.1 Data format of the output file**

The output file of the data recorder consists of 7 header lines, followed by the actual measurement data. The measurement data are written to the output file line-by-line. Each line comprises 5 columns that are separated from each other by a TAB control character.

The output file can be opened with a simple text editor or a spreadsheet program (e.g. Microsoft EXCEL).

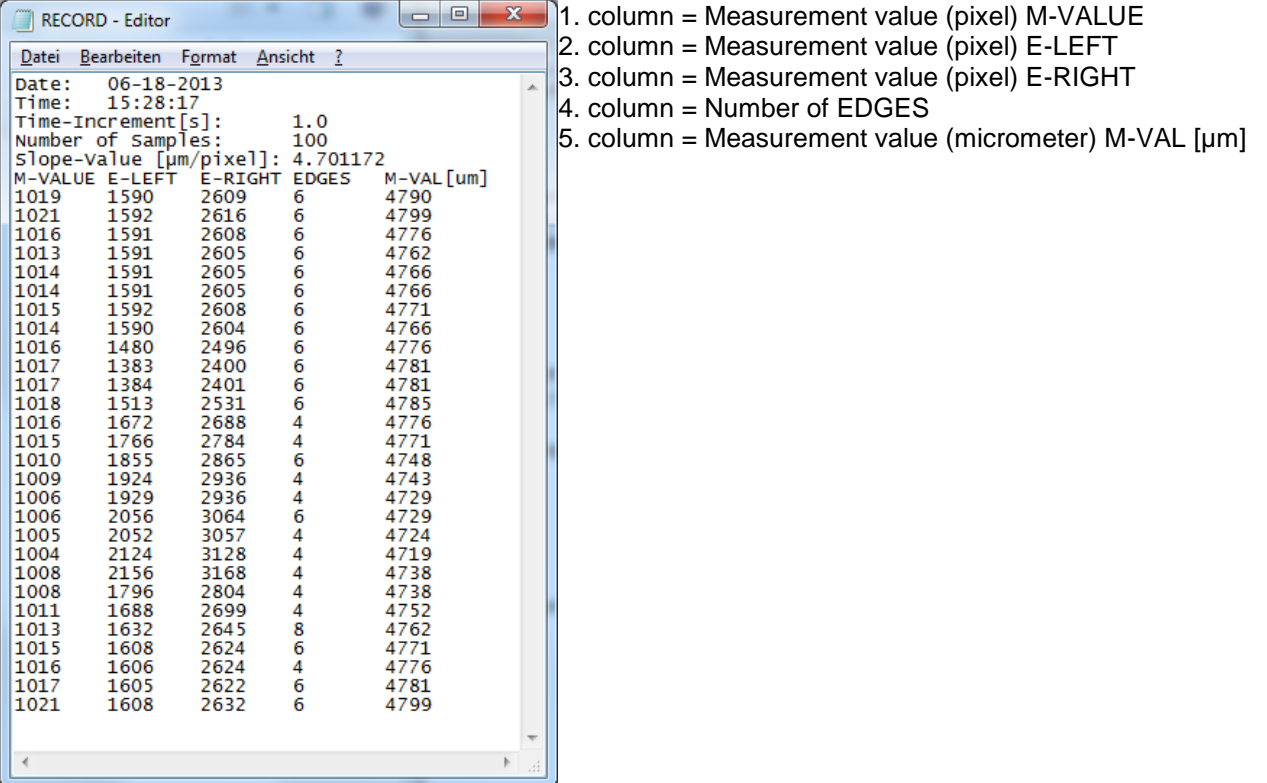

# **5.2 3-Byte RS232 data transfer**

Fast data transfer of digital values (pixel values) from the *L-LAS-CAM sensor* to the PLC can be realised by way of two RS232-MODE (3-byte) operating modes. With a baud rate of 19200 kBit/s the transfer of a 3-byte data frame takes approx. 1.0ms, with 115.2 kBit/s data exchanged takes approx. 0.2ms.

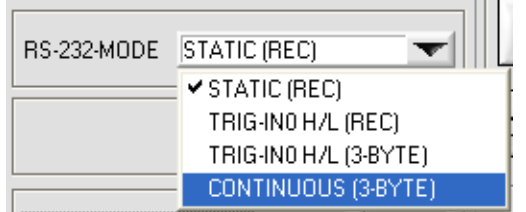

# **3-byte data transfer:**

EXT-IN0-L/H (3-Byte):

3-byte data transfer is triggered by a low/high or high/low edge (hardware specific) at IN0/pin3/green/ at the 8-pole PLC connector.

CONTINUOUS (3-Byte):

Continuous 3-byte data transfer during the main program run.

# Setting of the RS232 interface:

- Standard RS232 serial interface, no hardware handshake

- 3-wire-connection: GND, TXD, RXD
- Speed: 9600 baud, 19200 baud, 38400 baud, 57600 baud or 115200 baud
- 8 data-bits, NO parity-bit, 1 stop-bit, binary-mode.

# Transmission format of 3-byte data transfer:

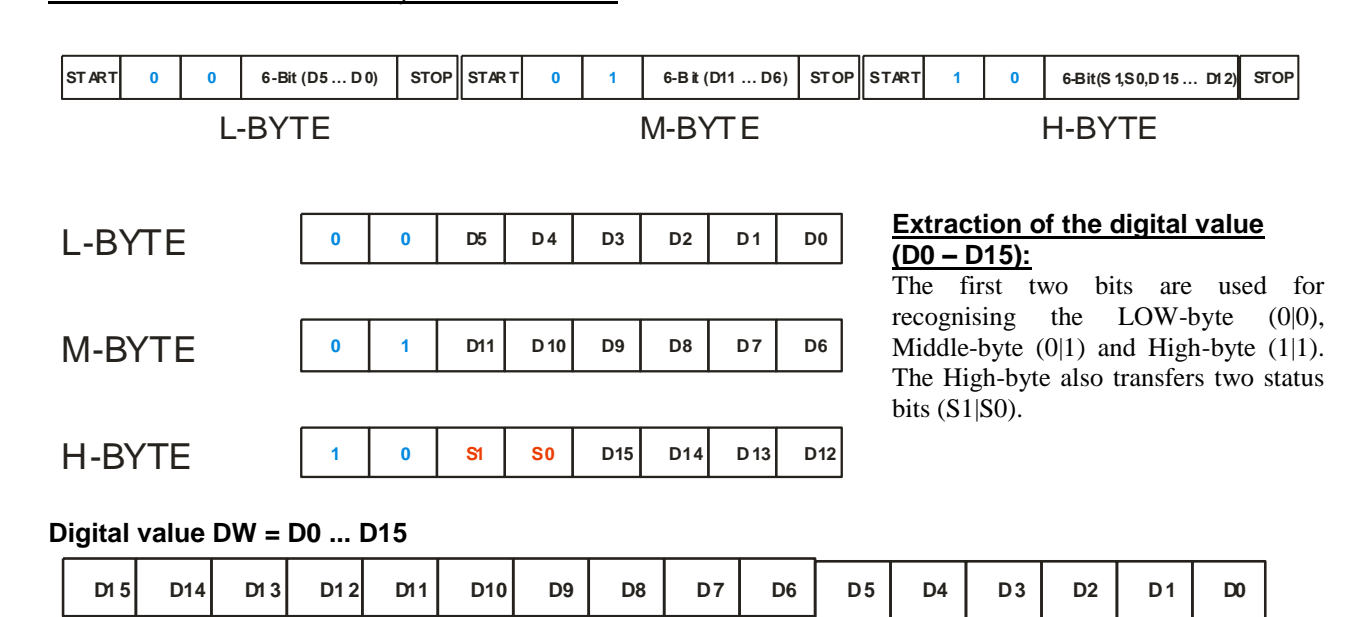

# Conversion of digital value into mm – value:

# CCD-CALIBRATION

L-LAS-RL-10 2048-subpixel, resolution = +/- 5µm reference-distance = 33mm working-range =  $+/$ - 5.0mm

The millimetre value can be determined from the digital value and the pixel pitch. The pixel pitch is sensor-specific.

Example: *L-LAS-CAM-10* with 0.5µm pixel pitch: **Measurement value [mm] = DW \* 0.005mm** Examples for the extraction of the digital value:

Output of a typical hyperterminal program – The object is placed at two different positions in the operating range:

![](_page_29_Picture_60.jpeg)

![](_page_30_Picture_1.jpeg)

# **6 CCD Calibration**

![](_page_30_Picture_136.jpeg)

![](_page_30_Figure_4.jpeg)

The measurement object has a diameter of 4.80mm, but the measurement value only is 4.65 mm.

![](_page_30_Picture_6.jpeg)

# **CCD-CALIBRATION:**

A click on the CAL button opens the CCD-CALIBRATION window.

![](_page_30_Picture_9.jpeg)

The problem with width measurement in reflected-light operation is that with identical reflectance of the measurement object surface the width measurement value largely depends on the set video threshold and the respective set transmitter power.

> For fine calibration, width calibration can be activated for the measurement object with known object dimensions (e.g. 4.8mm):

![](_page_30_Picture_137.jpeg)

Enter the true width value (e.g.: 4800µm) in the edit field, then click on the Accept button.

![](_page_30_Picture_138.jpeg)

With a click on the Accept button the SLOPE-VALUE (in this example 4.701µm/pixel) is automatically calculated from the known measurement object width and the measured pixel value (1022).

![](_page_31_Picture_0.jpeg)

![](_page_31_Figure_1.jpeg)

![](_page_31_Picture_2.jpeg)

A click on the SAVE button only saves the new calibration data to the volatile RAM memory! To save them permanently, click on

SEND + EEPROM!

# Manual input of calibration data:

![](_page_31_Picture_148.jpeg)

Save

![](_page_31_Picture_149.jpeg)

Discard

Click on the Discard button to cancel fine calibration without saving the calibration values.

The calibration data also can be modified manually at the control unit of the sensor.

When the CAL pop-up window has been opened, the numerical values can at any time be changed manually in the corresponding numerical input fields, without having to go through the calibration procedure.

The newly entered calibration values must first be activated at the control unit by clicking on the Save button.

![](_page_32_Picture_1.jpeg)

# **7 Annex**

# **7.1 Function of the TEACH/RESET button**

The housing of the *L-LAS-CAM sensor* features a pushbutton with two functions:

# **L-LAS-CAM-CON1, L-LAS-CAM-150-… or L-LAS-CAM-CAM-… types:**

![](_page_32_Figure_6.jpeg)

# **RESET function:**

When the button is pressed for a short time  $(t < 750 \text{ms})$ , the current maximum and minimum values are reset. A hardware/software RESET is not performed!

# **TEACH function:**

When the button is pressed for a longer time  $(t > 1.5s)$ , the current edge coverings are stored as teach value in the RAM memory. When the teach process has been performed successfully, the green LED blinks three times.

**L-LAS-CAM-… (M34) types:**

![](_page_32_Figure_13.jpeg)

With sensors of type L-LAS-CAM-… (M34) the teach/reset function can be activated by pressing the button at the housing.

Reset: Press shortly -> LED/yellow blinks 1x Teach: Press long  $\rightarrow$  LED/yellow blinks  $3x$ 

# **L-LAS-CAM-…-CL types:**

![](_page_32_Picture_17.jpeg)

With sensors of type L-LAS-CAM-…-CL the teach/reset function can be activated by pressing the button at the housing.

Reset: Press shortly -> LED/yellow blinks 1x Teach: Press long  $\rightarrow$  LED/yellow blinks  $3x$ 

# **7.2 Function of the tolerance potentiometer**

The housing of the *L-LAS-CAM sensor* features a potentiometer for setting the tolerance band width [1] .

![](_page_33_Figure_4.jpeg)

**TOLERANCE potentiometer:**

Turning the potentiometer clockwise increases the tolerance band width. Turning it counter-clockwise decreases the tolerance band width.

The potentiometer must be activated (switch position ENABLE ALL or ENABLE TOL SET) in order to use it for setting the tolerance band width at the *L-LAS-CAM sensor*.

[1] not available with L-LAS-CAM-… (M34) types and L-LAS-CAM-…-CL types

# **7.3 Function of digital inputs IN0 and IN1**

The *L-LAS-CAM sensor* has two digital inputs IN0 and IN1 [1] that can be contacted through the 8-pole female connector (type Binder 712).

![](_page_33_Picture_11.jpeg)

![](_page_33_Figure_12.jpeg)

![](_page_33_Picture_303.jpeg)

[1] IN1 not available with L-LAS-CAM-… (M34) types:

![](_page_33_Picture_15.jpeg)

![](_page_33_Picture_16.jpeg)

![](_page_33_Picture_304.jpeg)

# **DIGITAL INPUT IN0 (pin3/green) EXT-TRIGGER:**

The function of digital input IN0/pin3/green depends on the operating mode that is set in the EXT-IN0-MODE function field:

![](_page_34_Figure_4.jpeg)

![](_page_35_Picture_0.jpeg)

# **DIGITAL INPUT IN1 (Pin4/yellow) TEACH/RESET:**

RESET function:

When a HIGH pulse of less than **750 ms** duration is applied, the RESET function is performed at the *L-LAS-CAM sensor*. This resets the current maximum and minimum values (drag pointer). A hardware/software RESET is not performed! When a RESET pulse is detected, the yellow LED flashes shortly one time.

![](_page_35_Figure_5.jpeg)

**TEACH** function:

When a HIGH pulse of more than **1.5s** duration is applied, the TEACH function is performed at the *L-LAS-*

![](_page_35_Figure_8.jpeg)

![](_page_36_Picture_1.jpeg)

![](_page_36_Figure_2.jpeg)

**Assignment**

0V (GND) +24 VDC IN0 OUT0 (-) OUT1 (+) OUT2 (OK) I-OUT (4 .. 20mA) Analog (0 … 10V)

**L-LAS-CAM-… (M34):**

# **7.5 Alignment of the CCD line / Visualisation LED**

![](_page_37_Picture_3.jpeg)

# **L-LAS-CAM-… (M34) types:**

The housing of the *L-LAS-CAM-…* (M34) sensors features an LED row comprising 5 light-emitting diodes.

**The CCD line is installed in the receiver optics unit in parallel to the visualisation LED row!**

Function of the visualisation LED row

![](_page_37_Figure_8.jpeg)

The switching state that is indicated at the LED display also is applied at the digital outputs OU0, OUT1 and OUT2.

![](_page_37_Figure_10.jpeg)

Alignment of the line detector

#### **L-LAS-CAM-…-CL types:** The CCD line

is installed lengthwise in the direction of the cable connections.

# **7.6 RS232 interface protocol**

- Standard RS232 serial interface, no hardware handshake
- 3-wire-connection: GND, TXD, RXD
- Speed: 9600 Baud, 19200 Baud, 38400 Baud, 57600 Baud or 115200 Baud
- 8 data-bits
- NO parity-bit
- 1 STOP-bit
- Binary-data mode.

# METHOD:

The sensor control unit always behaves passively. Data exchange therefore is initiated by the PC (or PLC). The PC sends a data package ("frame") either with or without appended data, to which the sensor control unit responds with a frame that matches the request. The data package consists of a **"HEADER"** and the optional **appended "DATA"**.

# HEADER

**1. Byte** : Synchronisation byte <SYNC> (85dec = 0x55hex)

- **2. Byte** : Order byte <ORDER>
- 3. Byte : Argument <ARG LO>
- 4. Byte : Argument <ARG HI>
- 5. Byte : Data length <LEN LO>
- 6. Byte : Data length <LEN HI>
- 7. Byte : Checksum Header <CRC8 HEAD>
- 8. Byte : Checksum Data <CRC8 DATA>

The first byte is a synchronisation byte and always is  $85_{\text{dec}} (55_{\text{hex}})$ . The second byte is the so-called order byte <ORDER> which determines the action that should be performed (send data, save data, etc.). A 16-bit value <ARG> follows as the third and fourth byte. Depending on the order the argument is assigned a corresponding value. The fifth and sixth byte again form a 16-bit value <LEN> which specifies the number of appended data bytes. If no data are appended, <LEN=0>. The maximum data length is 512 bytes <LEN=512>. The seventh byte is formed with the CRC8 checksum over all data bytes. The eight byte is the CRC8 checksum over the header and is formed over bytes 1 up to and incl. 7. The header always has a total length of 8 bytes. The complete frame may contain between 8 and 520 bytes.

![](_page_38_Picture_449.jpeg)

![](_page_38_Picture_450.jpeg)

# **CRC8 checksum**

The so-called "Cyclic Redundancy Check" or CRC is used to verify data integrity. This algorithm makes it possible to detect individual bit errors, missing bytes, and faulty frames. For this purpose a value - the so-called checksum - is calculated over the data (bytes) to be checked and is transmitted together with the data package. Calculation is performed according to an exactly specified method based on a generator polynomial. The length of the checksum is 8 bit ( $=$  1 byte). The generator polynomial is:

*X 8 +X<sup>5</sup> +X<sup>4</sup> +X<sup>0</sup>*

To verify the data after they have been received, CRC calculation is performed once again. If the sent and the newly calculated CRC values are identical, the data are without error. The following pseudo code can be used for checksum calculation:

```
calcCRC8 (data[ ], table[ ])
Input: data[ ], n data of unsigned 8bit
       table[ ], 256 table entries of unsigned 8bit
Output: crc8, unsigned 8bit
```

```
\text{crc8} := \text{AA}_{\text{hex}}for I := 1 to n do
         idx := crc8 EXOR data[ i ]
         crc8 := table[ idx ]
endfor
return crc8
```
![](_page_39_Picture_660.jpeg)

![](_page_39_Picture_661.jpeg)

# **Appended data: Parameter set**

The sensors of type L-LAS-CAM operate with the following parameters, which in the appended data are sent to the sensor or read from the sensor in the stated sequence:

![](_page_40_Picture_266.jpeg)

# **RS232 data transfer examples:**

**< ORDER = 5 > :** READ CONNECTION OK from sensor.

DATA FRAME PC  $\rightarrow$  Sensor

![](_page_41_Picture_1175.jpeg)

DATA FRAME Sensor  $\rightarrow$  PC

![](_page_41_Picture_1176.jpeg)

**< ORDER = 7 > :** Read FIRMWARE-STRING from sensor.

![](_page_41_Picture_1177.jpeg)

![](_page_41_Picture_1178.jpeg)

![](_page_41_Picture_1179.jpeg)

![](_page_41_Picture_1180.jpeg)

![](_page_41_Picture_1181.jpeg)

![](_page_41_Picture_1182.jpeg)

# **< ORDER = 1 > :** SEND PARAMETER-SET TO RAM of the sensor

# DATA FRAME PC  $\rightarrow$  Sensor

![](_page_42_Picture_1179.jpeg)

![](_page_42_Picture_1180.jpeg)

![](_page_42_Picture_1181.jpeg)

![](_page_42_Picture_1182.jpeg)

![](_page_42_Picture_1183.jpeg)

![](_page_42_Picture_1184.jpeg)

![](_page_42_Picture_1185.jpeg)

# **Instruments**

# **< ORDER = 2 > :** READ PARAMETER-SET FROM RAM of the sensor

# DATA FRAME PC  $\rightarrow$  Sensor

![](_page_43_Picture_1186.jpeg)

![](_page_43_Picture_1187.jpeg)

![](_page_43_Picture_1188.jpeg)

![](_page_43_Picture_1189.jpeg)

![](_page_43_Picture_1190.jpeg)

![](_page_43_Picture_1191.jpeg)

![](_page_43_Picture_1192.jpeg)

# **< ORDER = 8 > :** READ MEASUREMENT DATA from sensor

# DATA FRAME PC  $\rightarrow$  Sensor

![](_page_44_Picture_1019.jpeg)

# DATA FRAME Sensor  $\rightarrow$  PC

![](_page_44_Picture_1020.jpeg)

![](_page_44_Picture_1021.jpeg)

![](_page_44_Picture_1022.jpeg)

![](_page_44_Picture_1023.jpeg)

# **< ORDER = 11 > :** RESET MAX/MIN VALUE OF ANALOG-OUTPUT at sensor

#### DATA FRAME PC  $\rightarrow$  Sensor

![](_page_44_Picture_1024.jpeg)

![](_page_44_Picture_1025.jpeg)

# **< ORDER = 13 > :** STORE NEW VIDEO-AUTO-THRESHOLD at sensor (RAM)

The new video threshold is calculated from the actual intensity profile over the CCD-line. The <ARG> = VIDEO-THD-AUTO [%] is used for calculation. Range: 1 to 99 ATTENTION: Make sure that the laser-beam is not covered before you start this action!

# DATA FRAME PC  $\rightarrow$  Sensor

![](_page_45_Picture_567.jpeg)

New AUTO-VIDEO-THRESHOLD [%] value is set by <ARG> value:

#### DATA FRAME Sensor  $\rightarrow$  PC

![](_page_45_Picture_568.jpeg)

# **< ORDER = 14 > :** STORE NEW VIDEO-AUTO-THRESHOLD at sensor (EEPROM)

The new video threshold is calculated from the actual intensity profile over the CCD-line. The <ARG> = VIDEO-THD-AUTO [%] is used for calculation. Range: 1 to 99 ATTENTION: Make sure that the laser-beam is not covered before you start this action!

# DATA FRAME PC  $\rightarrow$  Sensor

![](_page_45_Picture_569.jpeg)

New AUTO-VIDEO-THRESHOLD [%] value is set by <ARG> value:

![](_page_45_Picture_570.jpeg)

# **< ORDER = 190 > :** CHANGE BAUDRATE at sensor (RAM)

#### DATA FRAME PC  $\rightarrow$  Sensor

![](_page_46_Picture_313.jpeg)

New baud rate is set by <ARG> value:  $ARG=0$ : baud rate =  $9600$  $ARG=1:$  baud rate = 19200 ARG=2: baud rate  $= 38400$ ARG=3: baud rate =  $57600$ ARG=4: baud rate = 115200

![](_page_46_Picture_314.jpeg)

# **< ORDER = 9 > :** GET VIDEO-DATA INFORMATION of sensor

ATTENTION: Only 256 pixel of the CCD-line are transferred! The <ARG> value determines the source of the VIDEO-DATA-INFORMATION ARG = 0 : CCD-VIDEO-RAM-DATA ARG = 1 : VIDEO-THRESHOLD-DATA

### DATA FRAME PC  $\rightarrow$  Sensor

![](_page_47_Picture_1082.jpeg)

![](_page_47_Picture_1083.jpeg)

![](_page_47_Picture_1084.jpeg)

![](_page_47_Picture_1085.jpeg)

![](_page_47_Picture_1086.jpeg)

![](_page_47_Figure_11.jpeg)

![](_page_47_Picture_1087.jpeg)